### **show port config**

To display the active session's configuration parameters, use the **show port config** command in EXEC mode.

#### **Cisco AS5400 with NextPort DFC**

**show port config** {*slot* **|** *slot/port*}

#### **Cisco AS5800 with Universal Port Card**

**show port config** {*shelf/slot* **|** *shelf/slot/port*}

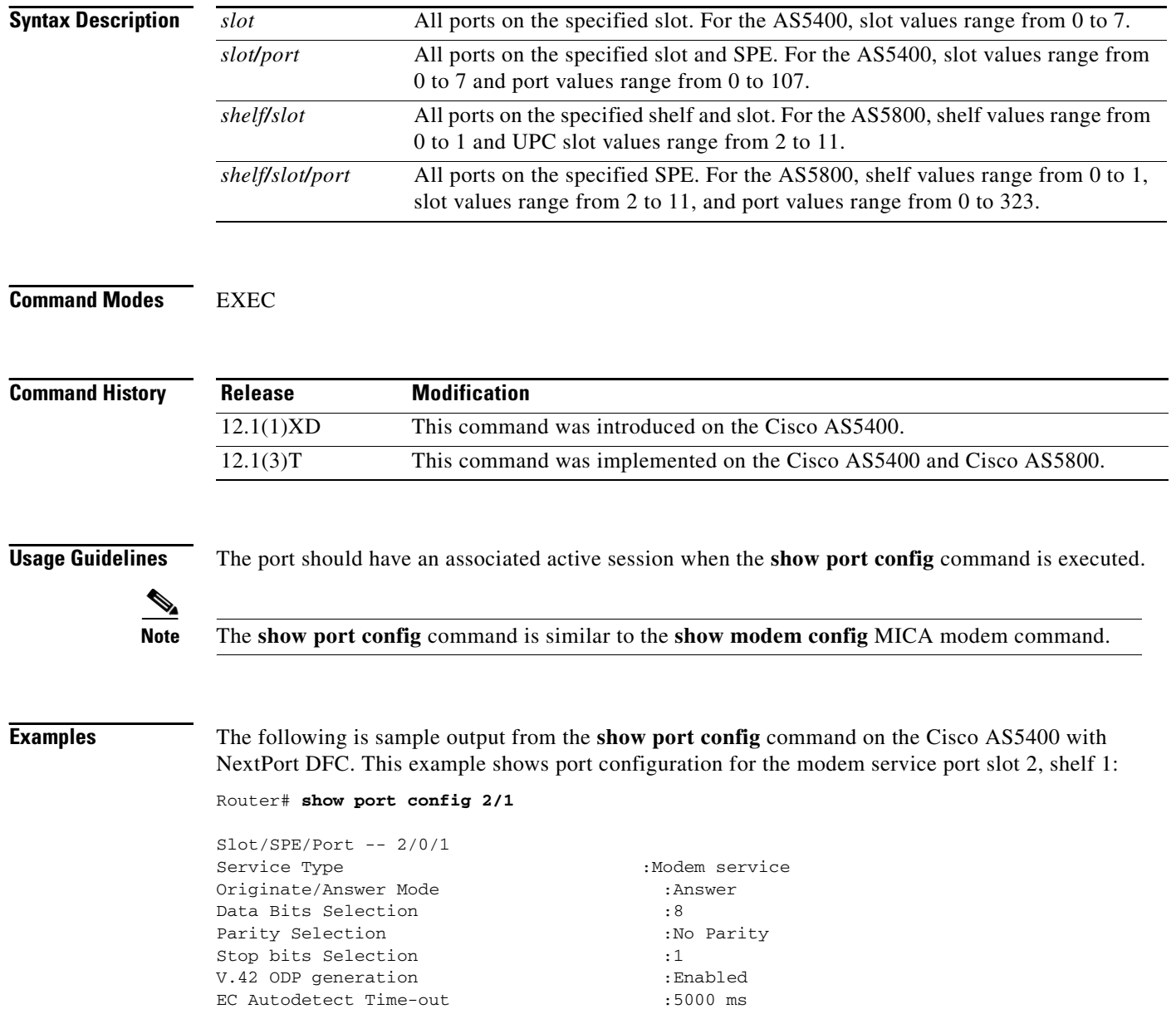

**Cisco IOS Dial Technologies Command Reference**

Protocol Negotiation Time-out :10000 ms

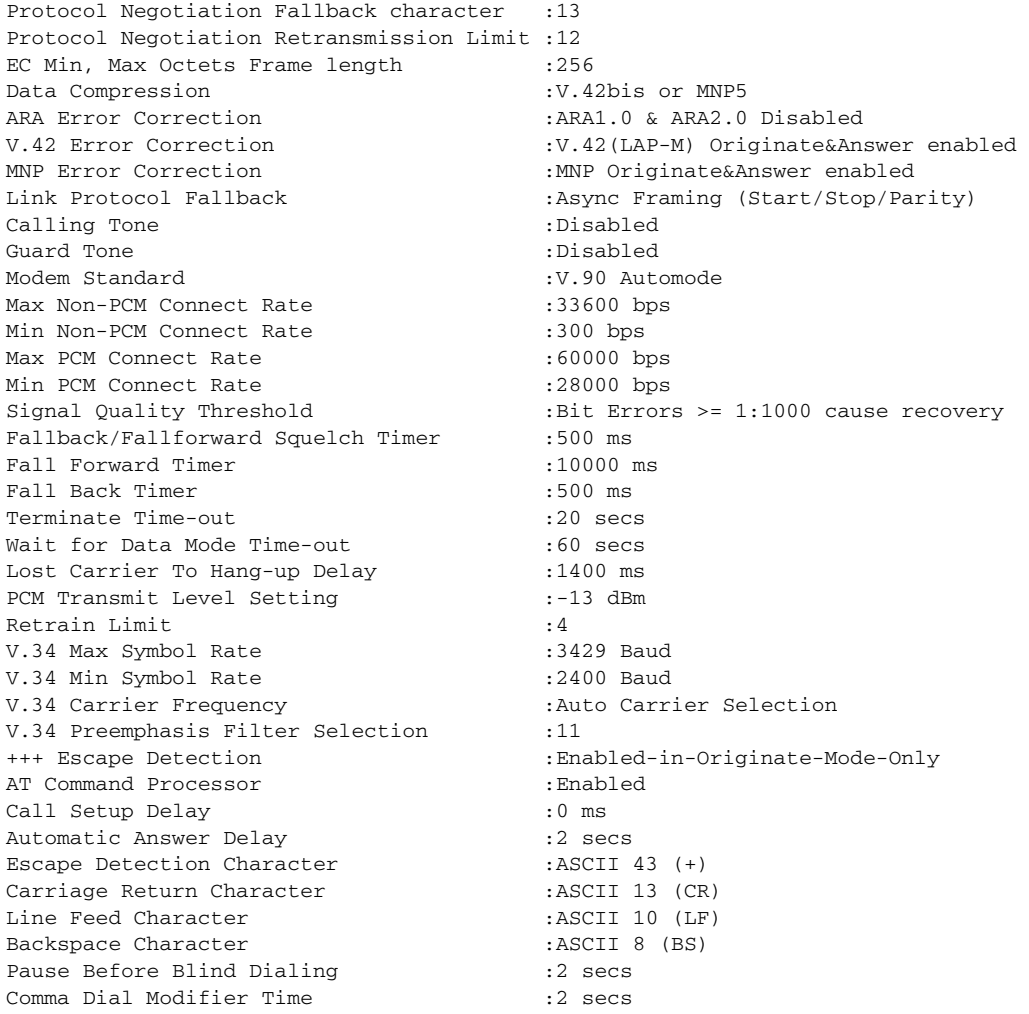

The following example shows port configuration information for a digital service port slot 2, port 23 on the Cisco AS5400 with NextPort DFC.

Router# **show port config 2/23**

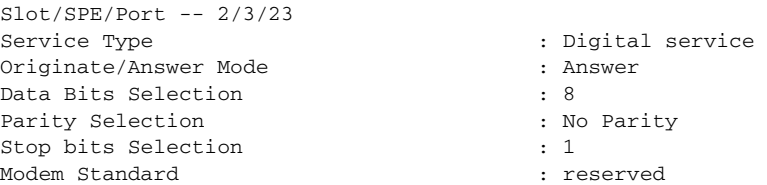

The following example shows port configuration information for a digital service port slot 2, port 23 on the Cisco AS5800 with universal port card.

Router# **show port config 1/8**

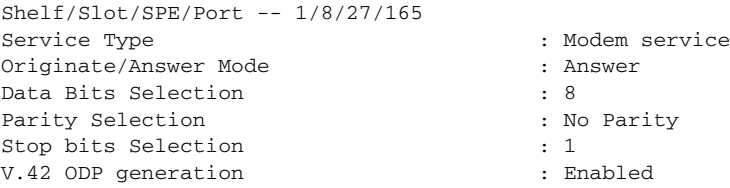

 $\Gamma$ 

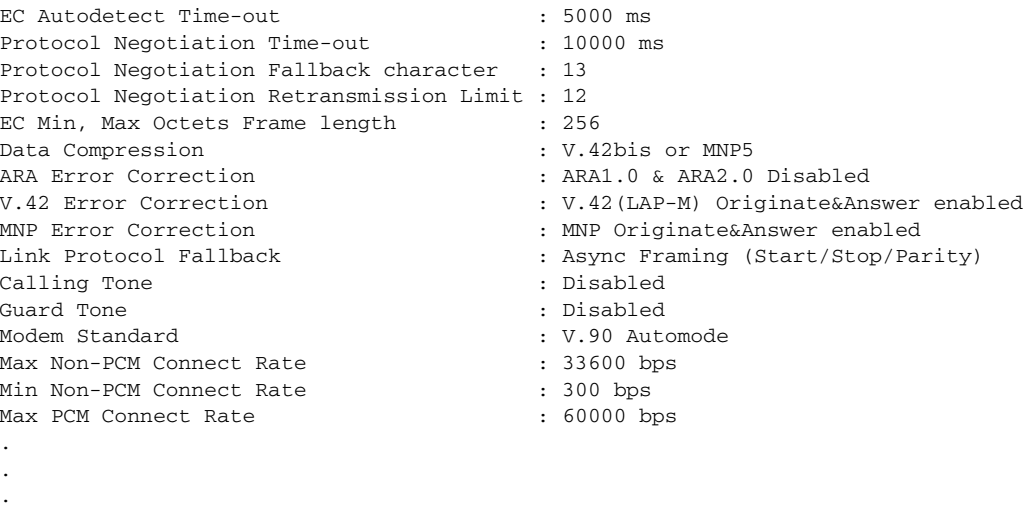

[Table 89](#page-2-0) describes the significant fields shown in the displays.

| <b>Field</b>                                          | <b>Description</b>                                                                                                    |
|-------------------------------------------------------|----------------------------------------------------------------------------------------------------|
| Service Type                                          | Digital or analog service type.                                                                                                    |
| Originate/Answer Mode:                                | Answer or originate. Default is answer.                                                                                                    |
| Data Bits Selection:                                  | 7, 8, or 9 data bits. Default is 8.                                                                                                    |
| Parity Selection:                                     | $0 =$ no parity, $1 =$ even parity, $2 =$ odd parity. Default is no parity.                                                                                                |
| Stop Bits Selection:                                  | 1 or 2 stop bits. Default is 1 stop bit.                                                                                                    |
| V.42 ODP generation:                                  | Disabled or generate ODP sequence when originating a V.42 call.<br>Default is Generate ODP sequence when originating a V.42 call.                                          |
| <b>Error Correction Autodetect</b><br>Time-out value: | Maximum period during which the modem will run an automated<br>detection machine upon the incoming data. Default is 5000 ms.                                               |
| Protocol Negotiation Time-out<br>value:               | Maximum wait for error correction protocol negotiation before<br>fallback. Default is 10000 ms.                                                                            |
| <b>Protocol Negotiation Fallback</b><br>Character:    | 0 to 127. Default is 13.                                                                                                    |
| Protocol Negotiation<br><b>Retransmission Limit:</b>  | $0 = Do$ not disconnect on excessive retransmission; 1 to $255 =$<br>number of successive retransmissions to cause disconnect. Default<br>is 12.                           |
| Error Correction Frame Length:                        | Buffer length; 64 to 1024 octets of data. Default is 256.                                                                                                    |
| Data Compression:                                     | Disabled, V.42bis, MNP5, or V.42bis or MNP5 (V.42 has<br>precedence). Default is V.42bis or MNP5 (V.42 has precedence).                                                    |
| <b>ARA Error Correction:</b>                          | ARA1.0 & ARA2.0 Disabled, Enabled for Answer only, Enabled for<br>Answer originate ARA1.0, and Enabled for Answer originate<br>ARA2.0. Default is Enabled for Answer only. |
| V.42 Error Correction:                                | V.42(LAP-M) Disabled, V.42(LAP-M) Originate & Answer<br>enabled. Default is disabled.                                                                                      |

<span id="page-2-0"></span>*Table 89 show port config Field Descriptions*

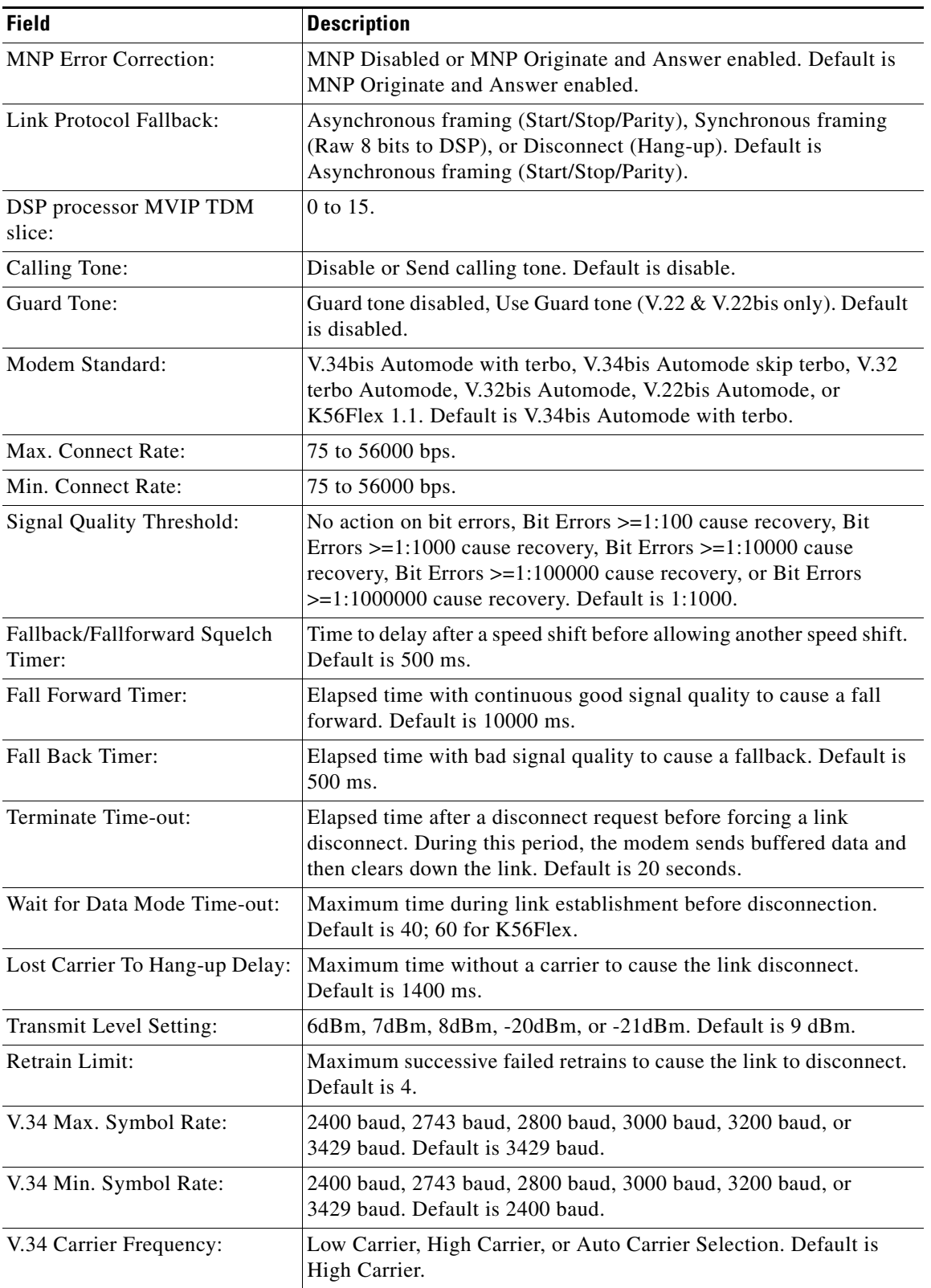

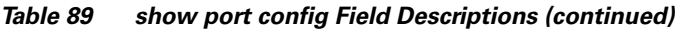

| <b>Field</b>                          | <b>Description</b>                                                                                                    |
|---------------------------------------|----------------------------------------------------------------------------------------------------|
| V.34 Preemphasis Filter<br>Selection: | 0 to $10 = a$ selected filter; $11 =$ Automatic Preemphasis Selection.<br>Default is 11.                                                          |
| Tx and Rx Signaling Type:             | NULL signaling, MF signaling, DTMF signaling, Lower band R2<br>signaling, Upper band R2 signaling, or R1 signaling. Default is<br>NULL signaling. |
| Call Progress Tone Detection:         | No tone detection, Dial tone detection, Ring-Back tone detection, or<br>Busy tone detection. Default is no tone detection.                        |
| +++ Escape Detection:                 | Disabled, Enabled, or Enabled-in-Originate-Mode-Only. Default is<br>Enabled-in-Originate-Mode-Only.                                               |
| AT Command Processor:                 | Disabled or Enabled. Default is disabled.                                                                                                    |
| Call Set Up Delay:                    | No delay before link initiation, delay value (1 to 255). Default is no<br>delay.                                                                  |
| Automatic Answer:                     | Answer immediately, delay value (1 to 255 seconds). default is<br>1 second.                                                                       |
| <b>Escape Detection Character:</b>    | ASCI value (0 to 127). Default is 43.                                                                                                    |
| Carriage Return Character:            | ASCI value (0 to 127). Default is 13.                                                                                                    |
| Line Feed Character:                  | ASCI value (0 to 127). Default is 10.                                                                                                    |
| <b>Backspace Character:</b>           | ASCI value (0 to 127). Default is 8.                                                                                                    |
| Pause Before Blind Dialing:           | 2 to 255 seconds. Default is 2.                                                                                                    |
| Wait For Carrier After Dial:          | Wait for data mode timeout.                                                                                                    |
| Comma Dial Modifier Time:             | 2 to 255 seconds. Default is 2.                                                                                                    |

*Table 89 show port config Field Descriptions (continued)*

#### **Related Commands**

**Command Description [show port operational-status](#page-20-0)** Displays the operational status of a specific port or port range.

 $\blacksquare$ 

П

# <span id="page-5-0"></span>**show port digital log**

To display the data event log for digital modems, use the **show port digital log** command in EXEC mode.

#### **Cisco AS5400 with NextPort DFC**

**show port digital log** [**reverse** *slot/port*] [*slot* | *slot/port*]

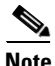

**Note** This command is not supported on the Cisco AS5800 with the universal port card.

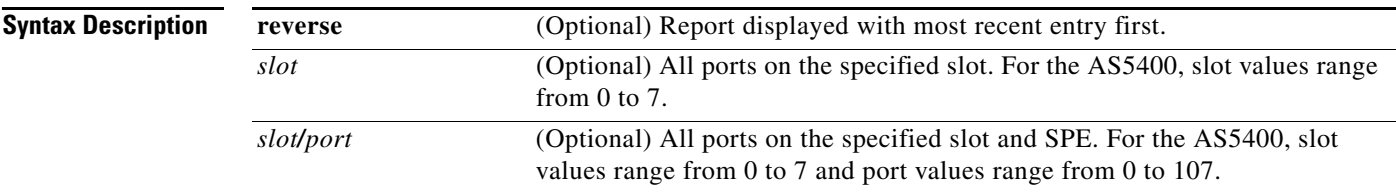

#### **Command Modes** EXEC

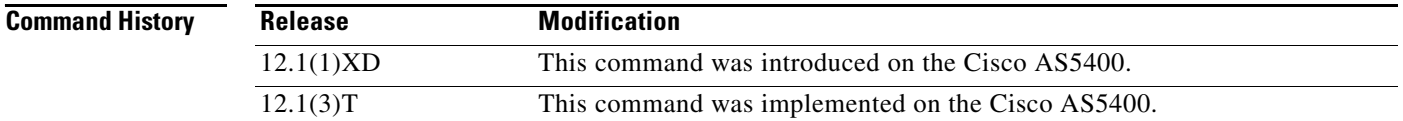

#### **Examples** The following is sample output from the **show port digital log** command on the Cisco AS5400 with NextPort DFC:

Router# **show port digital log**

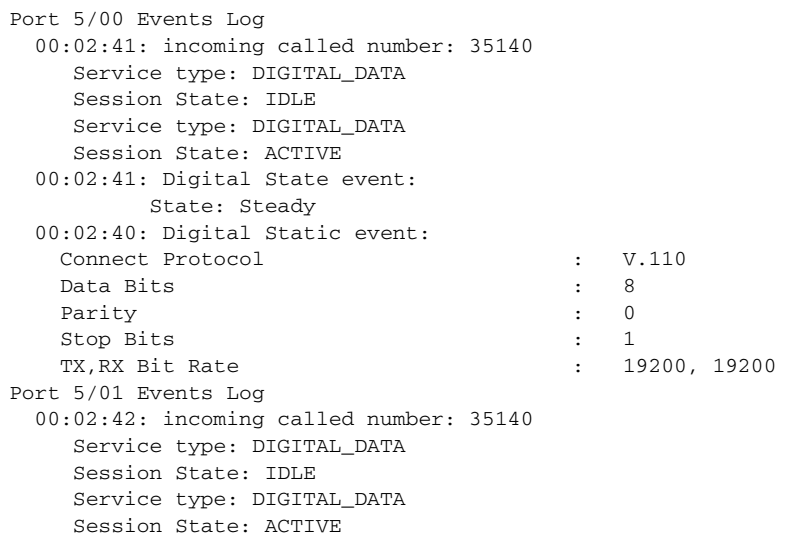

 $\Gamma$ 

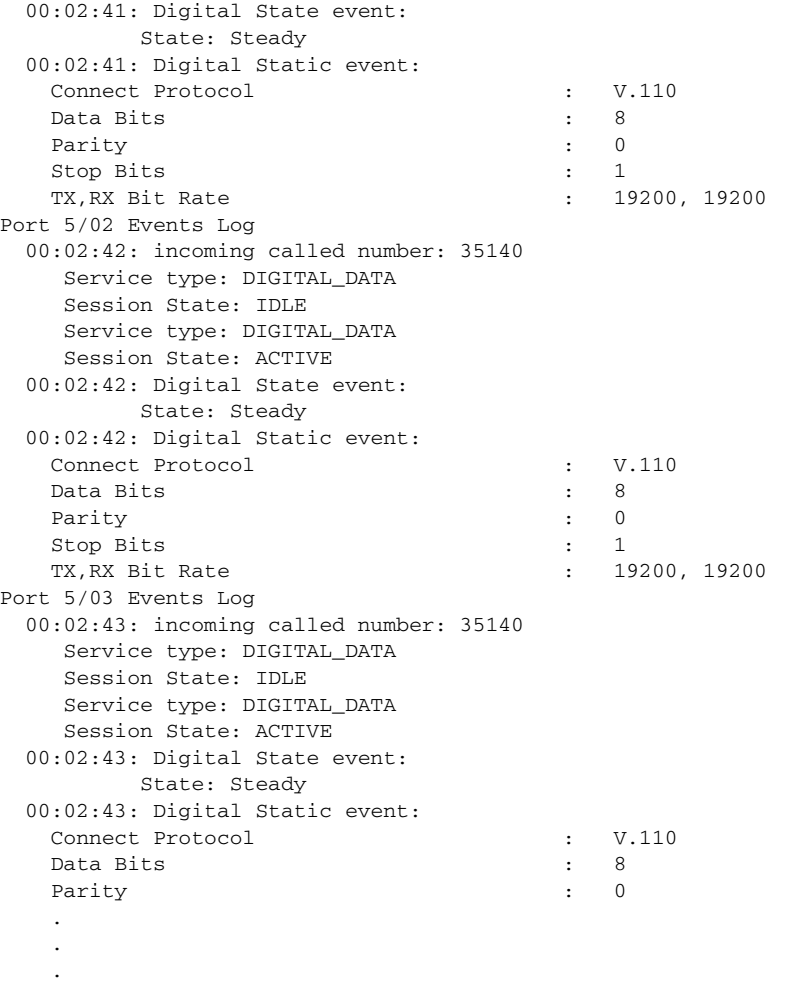

[Table 90](#page-6-0) describes the significant fields shown in the display.

<span id="page-6-0"></span>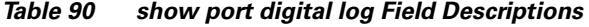

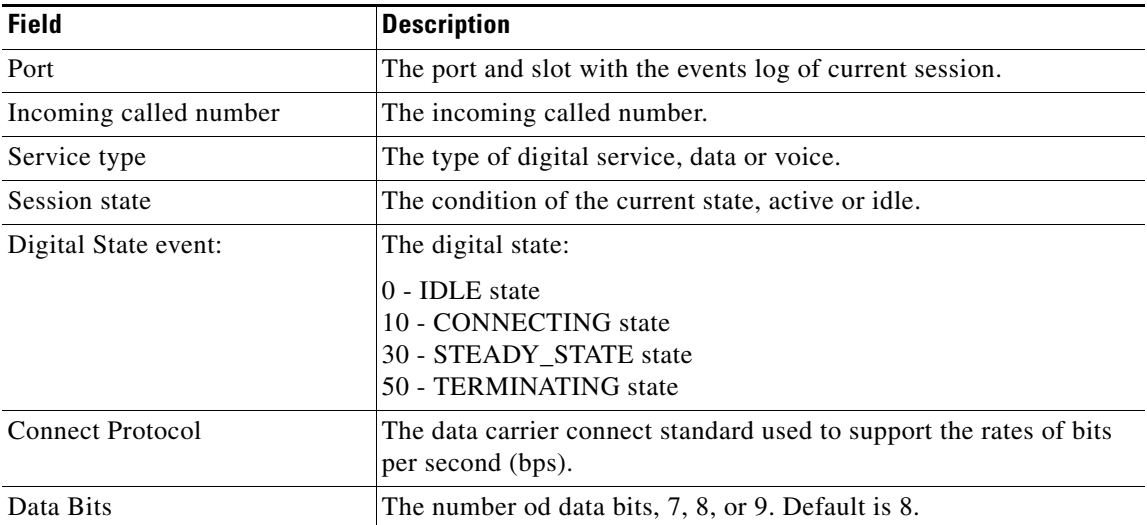

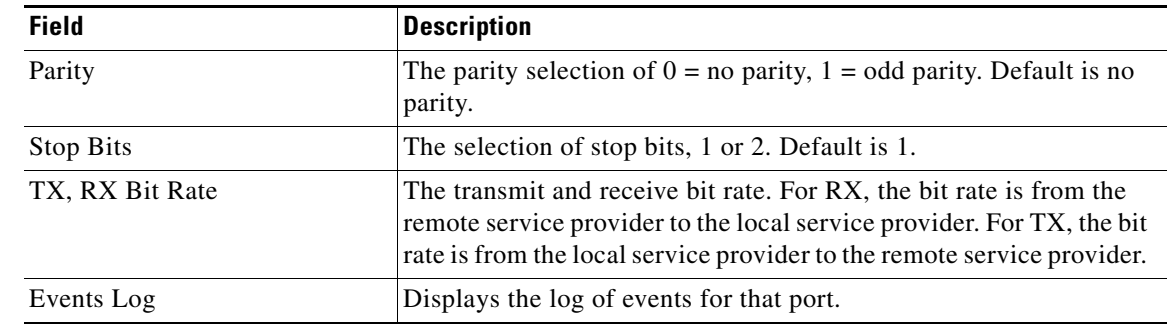

#### *Table 90 show port digital log Field Descriptions (continued)*

### **Related Commands**

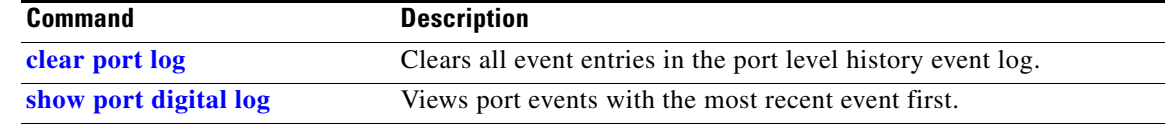

### **show port modem calltracker**

To display the port-level information for an active modem, use the **show port modem calltracker** command in EXEC mode.

#### **Cisco AS5400 with NextPort DFC**

**show port modem calltracker** [*slot* | *slot/port*]

#### **Cisco AS5800 with universal port card**

**show port modem calltracker** [*shelf/slot* | *shelf/slot/port*]

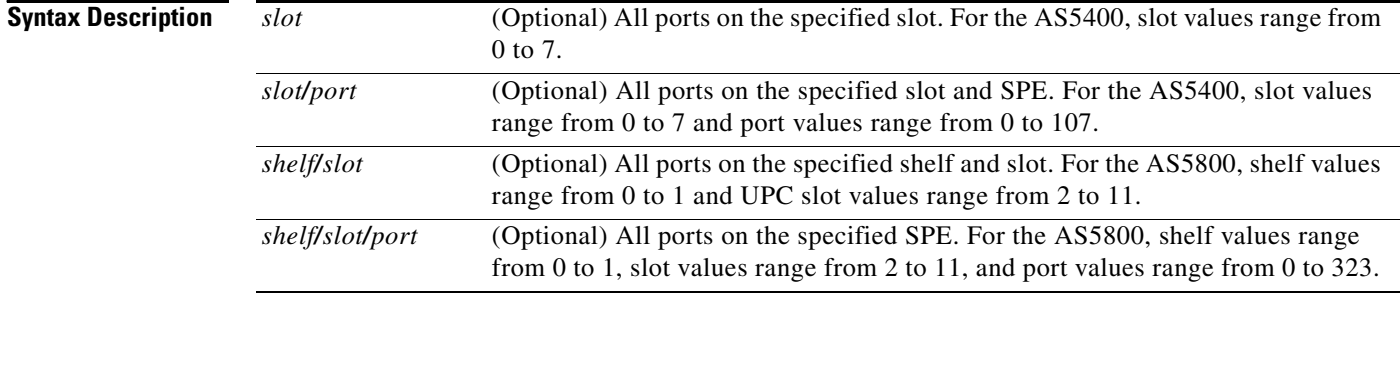

#### **Command Modes** EXEC

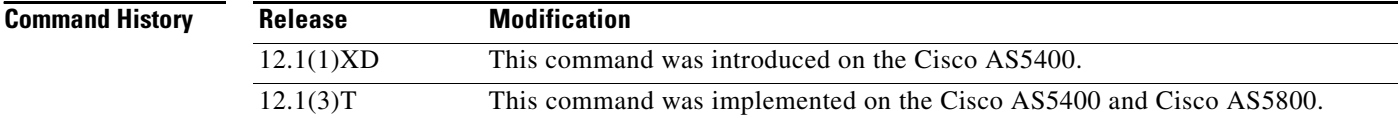

**Usage Guidelines** When there is no call on the specified port, the most recent call information is displayed. This command uses the calltracker database. To enable calltracker, enter the **calltracker enable** global configuration command.

**Examples** The following is sample output from the **show port modem calltracker** command on the Cisco AS5400 with NextPort DFC. This example shows output for slot 3, port 3.

Router# **show port modem calltracker 3/3**

-------------------------- call handle= 62 ------------------------- status=Active, service=PPP, origin=Answer, category=Modem DS0 slot/port/ds1/chan=4/7/7/0, called=124, calling=(n/a) userid=as5300-ref2, ip=192.169.124.1, mask=255.255.255.0 setup=06/22/2000 21:50:47, conn=6.77, phys=25.00, service=29.83, authen=29.83 init rx/tx b-rate=33600/33600, rx/tx chars=0/0 resource slot/port=3/3, mp bundle=0, charged units=0, account id=0 idb handle=0x645B97CC, tty handle=0x622207BC, tcb handle=0x0 ----------------------------------------------------------------------------

```
protocol: last=LAP-M, attempted=LAP-M
compression: last=V.42bis-Both, supported= V.42bis-RX V.42bis-TX
standard: last=V.34+, attempted=V.21, initial=V.21
snr=40 dB, sq=5, rx/tx level=-15/0 dBm
phase jitter: freq=1 Hz, level=2 degrees
far end echo level=-90 dBm, freq offset=0 Hz
phase roll=0 degrees, round-trip delay=0 msecs
digital pad=None dB, digital pad comp=0
rbs pattern=0, constellation=0 point
rx/tx: symbol rate=3429/3429, carrier freq=1959/1959
rx/tx: trellis code=0/0, preemphasis index=0/0
rx/tx: constellation shape=Off/Off, nonlinear encode=Off/Off
rx/tx: precode=Off/Off, xmit level reduct=0/0 dBm
rx/tx: chars=0/0, general info=0x0
rx/tx: link layer chars=0/0, NAKs=0/0
error corrected: rx/tx=0/0, rx bad=0
ec retransmissions=0, retransmitted frames=0
rx/tx ppp slip=0/0, bad ppp slip=0
rx/tx b-rate: last=33600/33600, lowest=0/0, highest=0/0
phase 2 projected max rx b-rate: client=0, host=33600
phase 4 desired rx/tx b-rate: client=16384/25987, host=25987/42765
retrains: local=0, remote=0, failed=0
speedshift: local up/down=0/0, remote up/down=0/0, failed=0
v110: rx good=0, rx bad=0, tx=0, sync lost=0
SS7/COT status=0x00
v90: status=(Invalid #141), client=(n/a), failure=None
rx/tx: max neg I frame=128/128, neg window=0/128
v42bis size: dictionary=0, string=16
T401 timeouts=0, tx window closures=0, rx overruns=0
test err=0, reset=0, v0 synch loss=0
mail lost: host=0, sp=0
duration(sec)=0, disc reason=0x0
disc text=(n/a) --------5---------10--------15--------20--------25--------30
line shape : 0x0000000000000000000000000000000000000000000000000000
v8bis capab : 0x12C9808081C609B502009481834347CB000000000000
v8bis mod sl: 0x00000000000000000000000000000000000000000000
v8 jnt menu : 0xC16513942A8D00000000000000000000000000000000
v8 call menu: 0x00C16513942A00000000000000000000000000000000
v90 training: 0x00000000
v90 sgn ptrn: 0x00000000
state trnsn : 0x0F0F010203041013151920FF000000000000000000000000000000000000
                0000portwre diag: 0x00000000000000000000000000000000
phase 2 info: 0x0200EFF41F120000003CEFF41F0200E001EFB4014082050B083470200001
                 1EEFB41440E1050008FCA707A707650D00000000000000000000
phase 4 info: 0x0DA70D65836583400040
----------------------------------------------------------------------------
```
### <span id="page-10-0"></span>**show port modem log**

To display the events generated by the modem sessions, use the **show port modem log** command in EXEC mode.

#### **Cisco AS5400 with NextPort DFC**

**show port modem log** [**reverse** *slot/port*] [*slot* | *slot/port*]

#### **Cisco AS5800 with Universal Port Card**

**show port modem log** [**reverse** *shelf/slot/port*] [*shelf/slot* | *shelf/slot/port*]

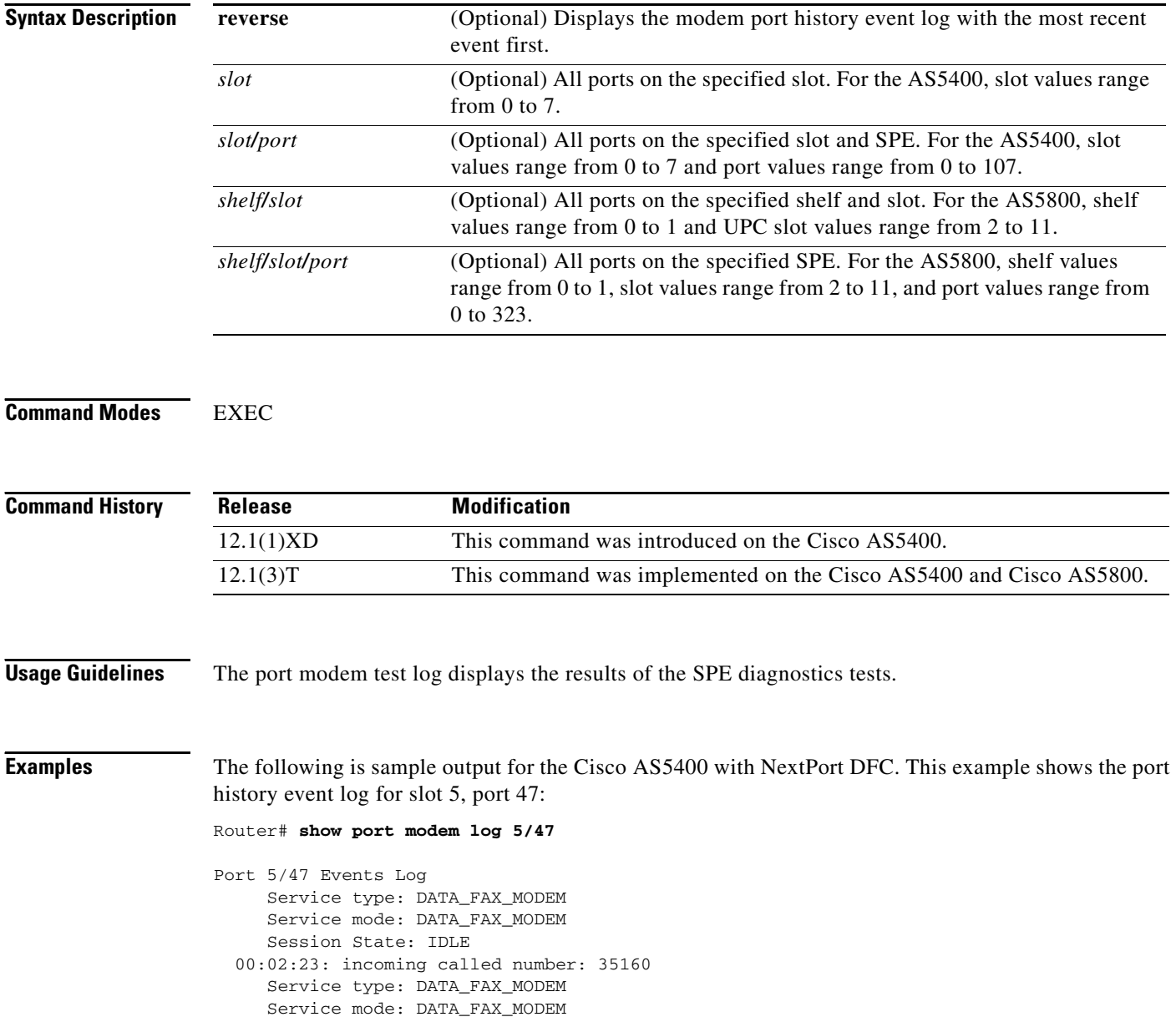

Session State: IDLE

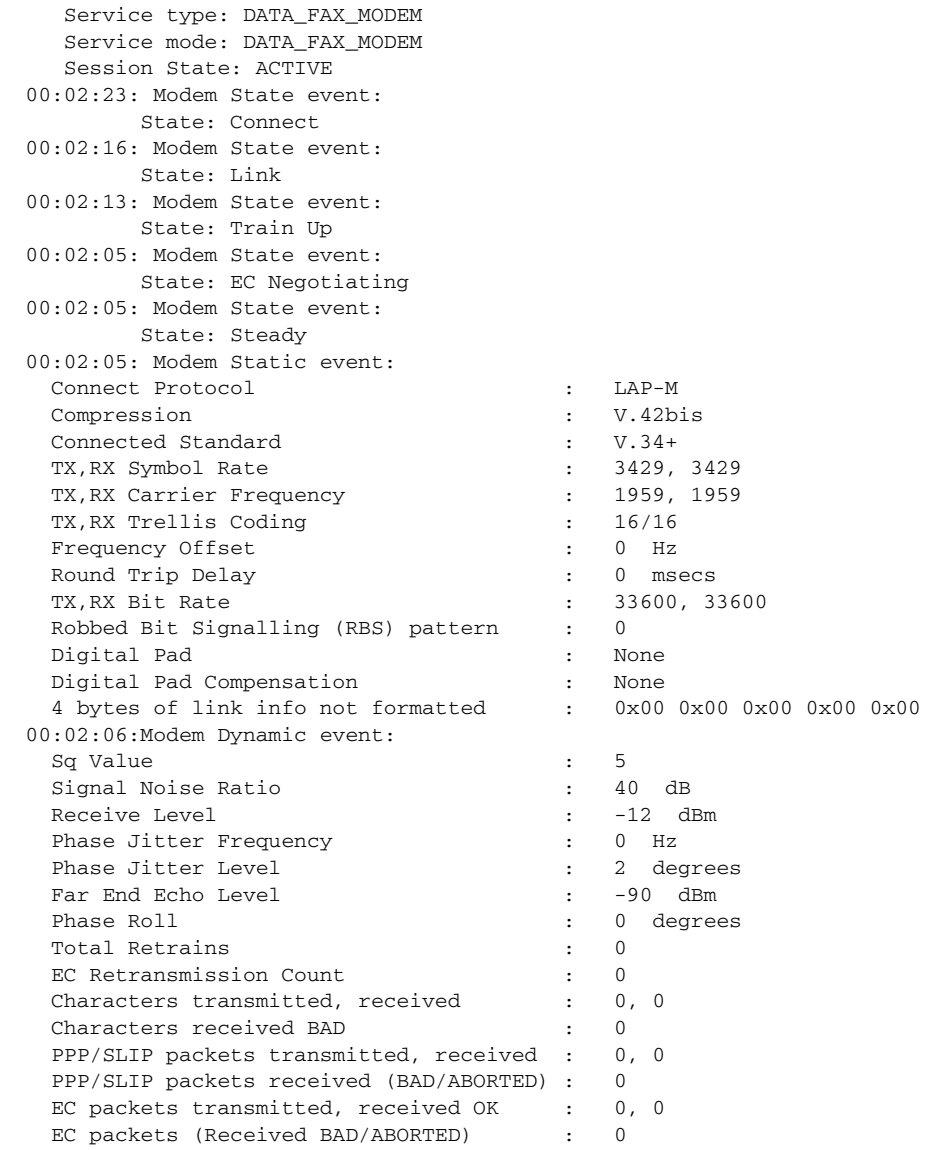

This following example shows the port history event log with the most recent event first on slot 5, port 40:

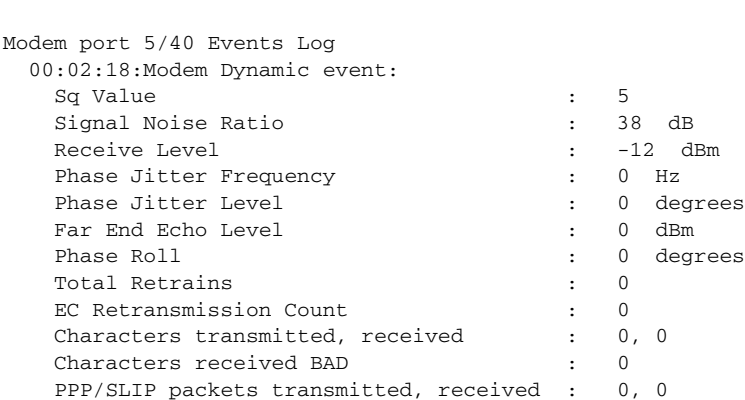

Router# **show port modem log reverse 5/40**

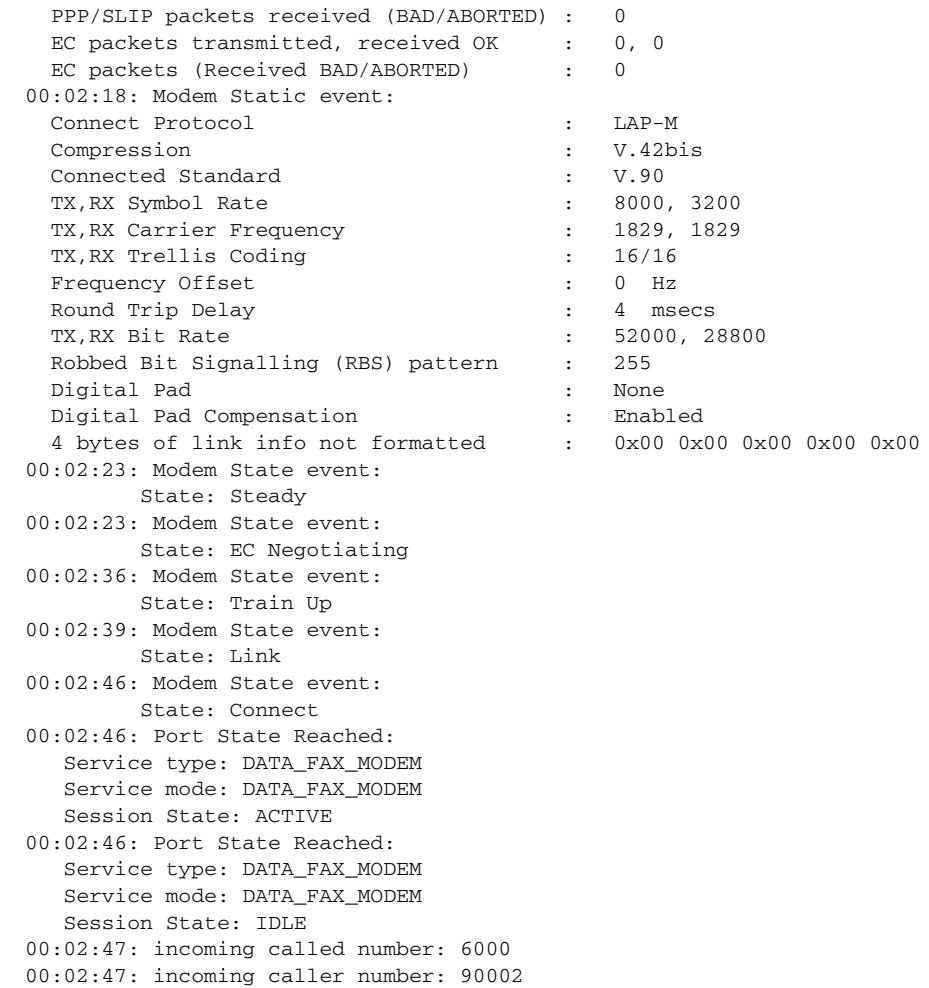

The following is sample output for the Cisco AS5800 with universal port card. This example shows the port history event log for slot 8, ports 0 to 6:

Router# **show port modem log 1/8/0 1/8/6**

```
Port 1/08/00 Events Log
  09:09:53: Service Type: DATA_FAX_MODEM
  09:09:53: Service Mode: DATA_FAX_MODEM
  09:09:53: Session State: FLUSHING
  09:09:53: Service Type: DATA_FAX_MODEM
  09:09:53: Service Mode: DATA_FAX_MODEM
  09:09:53: Session State: IDLE
  09:09:53: Modem State event:
           State: Terminate
  09:09:53: Modem End Connect event:
    Call Timer : 26 secs
   Disconnect Reason Info : 0x1F00
       Type (=0 ): <unknown>
      Class (=31 ): Requested by host
     Reason (=0 ): non-specific host disconnect
   Total Retrains \qquad \qquad : \qquad 0EC Retransmission Count : 0
   Characters transmitted, received : 2633, 485
   Characters received BAD : 0
    PPP/SLIP packets transmitted, received : 0, 0
    PPP/SLIP packets received (BAD/ABORTED) : 0
```
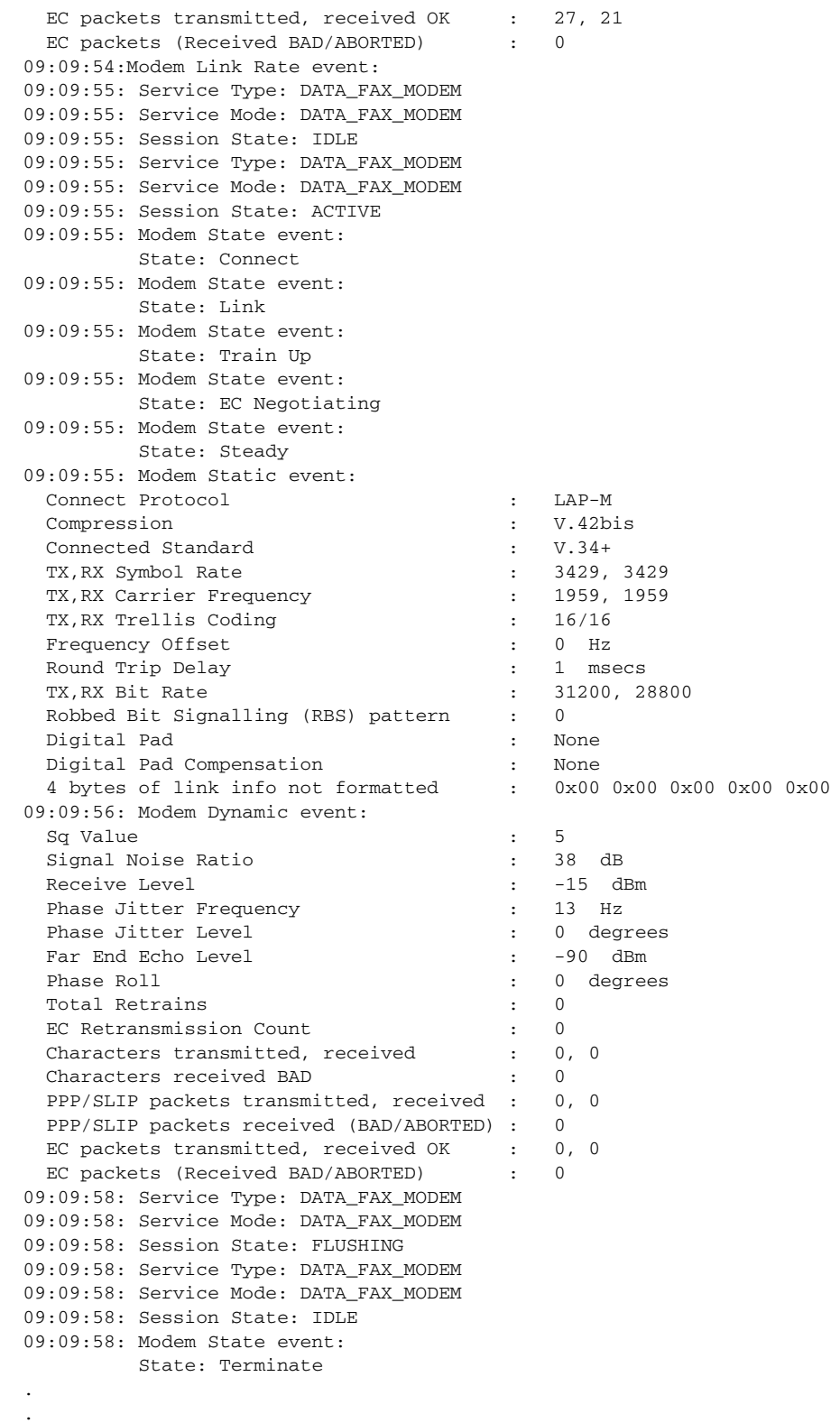

**Cisco IOS Dial Technologies Command Reference**

.

[Table 91](#page-14-0) describes the significant fields shown in the displays.

<span id="page-14-0"></span>*Table 91 show port modem log Field Descriptions*

| <b>Field</b>                                | <b>Event State</b> | <b>Description</b>                                                                                             |
|---------------------------------------------|--------------------|----------------------------------------------------------------------------------------------------|
| Port <slot port=""> /Events Log</slot>      |                    | Port number and slot is displayed.                                                                             |
| Service type:                               |                    | Data fax modem is displayed.                                                                                   |
| Service mode:                               |                    | Data fax modem mode.                                                                                           |
| <b>Session State:</b>                       |                    | Idle or busy state.                                                                                            |
| Incoming called number.                     |                    | The number of the incoming call.                                                                               |
| Modem <slot port=""> Events<br/>Log:</slot> |                    | The modem for which log events are currently<br>displayed.                                                     |
| Modem State Event                           |                    | Current state of the MICA modem, which can be any of the following:                                            |
|                                             | Connect            | Modem is connected to a remote host.                                                                           |
|                                             | Open               | Open modem event.                                                                                              |
|                                             | Link               | Link protocol event occurred.                                                                                  |
|                                             | Training           | Modem retraining event.                                                                                        |
|                                             | EC correction      | Error correction frames transmitted or received.                                                               |
|                                             | Steady             | Steady modem event.                                                                                            |
|                                             | Bad                | Inoperable state, which is configured by the modem<br>bad command.                                             |
|                                             | Bad*               | Inoperable state, which is configured by the modem<br>startup-test command during initial power-up<br>testing. |
|                                             | Reset              | Modem is in reset mode.                                                                                        |
|                                             | D/L                | Modem is downloading firmware.                                                                                 |
|                                             | <b>Bad FW</b>      | Downloaded modem firmware is not operational.                                                                  |
|                                             | <b>Busy</b>        | Modem is out of service and not available for calls                                                            |
|                                             | Idle               | Modem is ready for incoming and outgoing calls.                                                                |

| <b>Field</b>  | <b>Event State</b>          | <b>Description</b>                                                                                                    |  |  |
|---------------|-----------------------------|----------------------------------------------------------------------------------------------------|--|--|
| Static event: | following:                  | Current static event of the MICA modem, which can be any of the                                                                                                    |  |  |
|               | Connect<br>protocol         | Connection protocol used for the current session,<br>which can be SYNC mode, ASYNC mode, ARA1.0,<br>ARA2.0, LAP-M, or MNP.                                                         |  |  |
|               | Compression                 | Type of compression used for the current session,<br>which can be None, V.42bis TX, V.42bis RX,<br>V.42bis both, or MNP5 data compression.                                         |  |  |
|               | Connected<br>standard       | Standards protocol used to connect, which can be<br>V.21, Bell103, V.22, V.22bis, Bell212, V.23, V.32,<br>V.32bis, V.32terbo, V.34, V.34+, or K56Flex 1.1.                         |  |  |
|               | TX, RX symbol<br>rate       | Symbol rate used to send samples to the line or<br>receive samples off of the line.                                                                                                |  |  |
|               | TX, RX carrier<br>frequency | Carrier frequency used by the remote service<br>provider.                                                                                                    |  |  |
|               | TX, RX trellis<br>coding    | Trellis coding received and transmitted.                                                                                                    |  |  |
|               | Frequency<br>offset         | $+/-32$ in 1/8 Hx steps.                                                                                                    |  |  |
|               | Round trip<br>delay         | Total round trip propagation delay of the link, which<br>is expressed in milliseconds.                                                                                             |  |  |
|               | TX, RX bit rate             | For RX, the bit rate from the remote service provider<br>to the local service provider. For TX, the bit rate<br>from the local service provider to the remote service<br>provider. |  |  |

*Table 91 show port modem log Field Descriptions (continued)*

| <b>Field</b>   | <b>Event State</b>                                     | <b>Description</b>                                                                                                    |  |  |
|----------------|--------------------------------------------------------|----------------------------------------------------------------------------------------------------|--|--|
| Dynamic event: | following:                                             | Current dynamic event of the MICA modem, which can be any of the                                                                                            |  |  |
|                | Sq value                                               | Signal quality value, which can be between 0 and 7<br>(0 is the worst possible quality).                                                                    |  |  |
|                | Signal noise<br>ratio                                  | Expressed in decibels, which can be between 0 and<br>70 dB steps.                                                                                           |  |  |
|                | Receive level                                          | Expressed in decibels, which can be between 0 and<br>-128 dBm steps.                                                                                        |  |  |
|                | Phase jitter<br>frequency                              | $+/-32$ in 1/8 Hz steps.                                                                                                    |  |  |
|                | Phase jitter<br>level                                  | 0 to 90 degrees.                                                                                                    |  |  |
|                | Far end echo<br>level                                  | 0 to -90 in dBm of far end echo level (that portion of<br>the transmitted analog signal that has bounced off<br>the remote modem's analog front end).       |  |  |
|                | Phase roll                                             | $+/-32$ in 1/8 Hz steps.                                                                                                    |  |  |
|                | Total retrains                                         | Count of total retrains.                                                                                                    |  |  |
|                | EC<br>retransmission                                   | Count of total error correction retransmissions that<br>occurred during the duration of the link.                                                           |  |  |
|                | Characters<br>received,<br>transmitted                 | Count of total characters received and transmitted.                                                                                                    |  |  |
|                | Characters<br>received BAD                             | A subset of the above total (Characters received,<br>transmitted). Represents the total number of parity<br>error characters.                               |  |  |
|                | <b>PPP/SLIP</b><br>packets<br>received,<br>transmitted | Total count of PPP/SLIP packets transmitted and<br>received. This total could include all PPP/SLIP<br>packets, including BAD/ABORTED packets.               |  |  |
|                | PPP/SLIP<br>packets<br>received,<br>(BAD/ABORT<br>ED)  | Total count of the bad or aborted PPP/SLIP packets,<br>which is a subset of the above (PPP/SLIP packets<br>received, transmitted).                          |  |  |
|                | EC packets<br>transmitted,<br>received                 | Count of total error correction frames transmitted or<br>received. This total could include all error correction<br>packets, including BAD/ABORTED packets. |  |  |
|                | EC packets<br>(received<br><b>BAD/ABORTE</b><br>D)     | Total count of the bad or aborted error correction<br>packets, which is a subset of the above (EC packets<br>transmitted, received).                        |  |  |

*Table 91 show port modem log Field Descriptions (continued)*

#### **Related Commands**

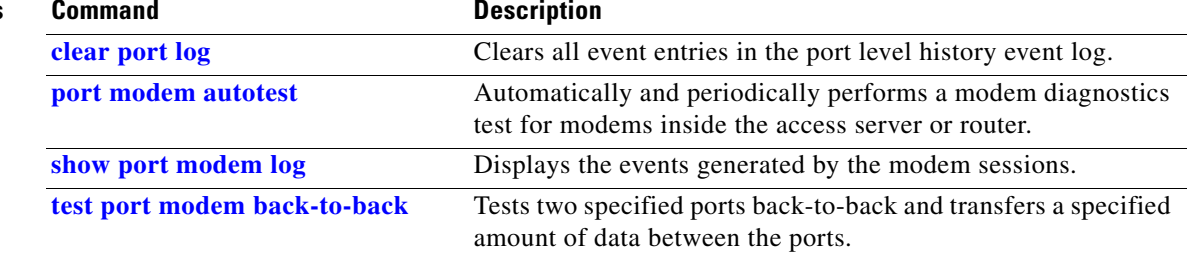

### **show port modem test**

To display the modem test log, use the **show port modem test** command in EXEC mode.

#### **Cisco AS5400 with NextPort DFC**

**show port modem test** [*slot* | *slot/port*]

#### **Cisco AS5800 with Universal Port Card**

**show port modem test** [*shelf/slot* | *shelf/slot/port*]

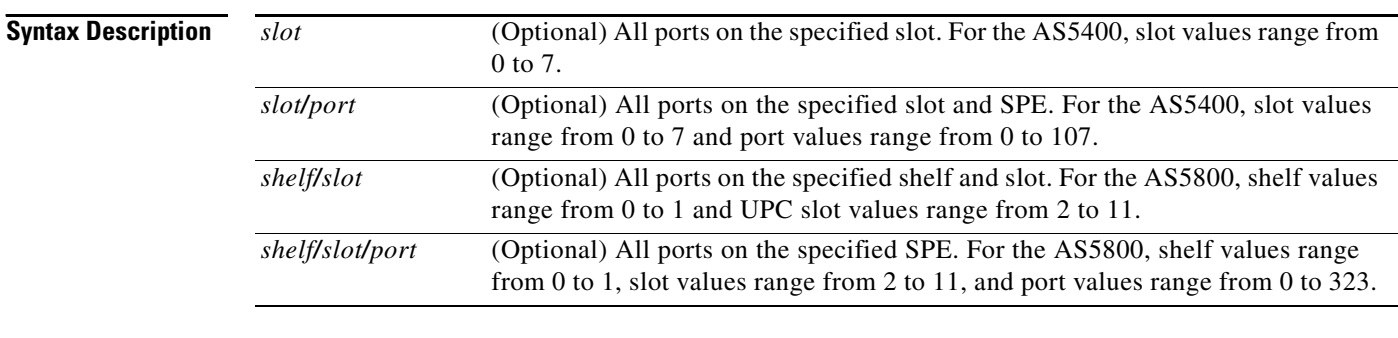

#### **Command Modes EXEC**

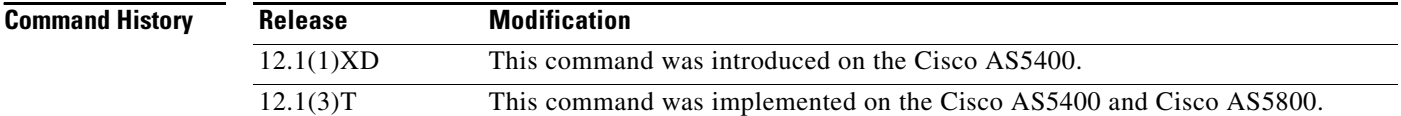

**Usage Guidelines** The port modem test log displays the results of the SPE diagnostics tests.

**Examples** The following is sample output for the Cisco AS5400 with NextPort DFC. This example displays the results of the SPE startup test, SPE auto-test, and SPE back-to-back test.

**Note** The Reason column indicates why the test was started. The TIME INTERVAL is one of the triggers under autotest, the other being the error threshold.

#### Router# **show port modem test**

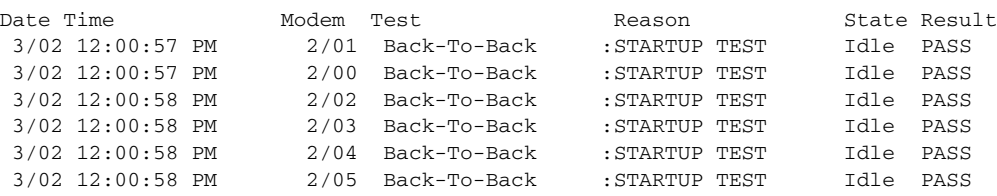

. .

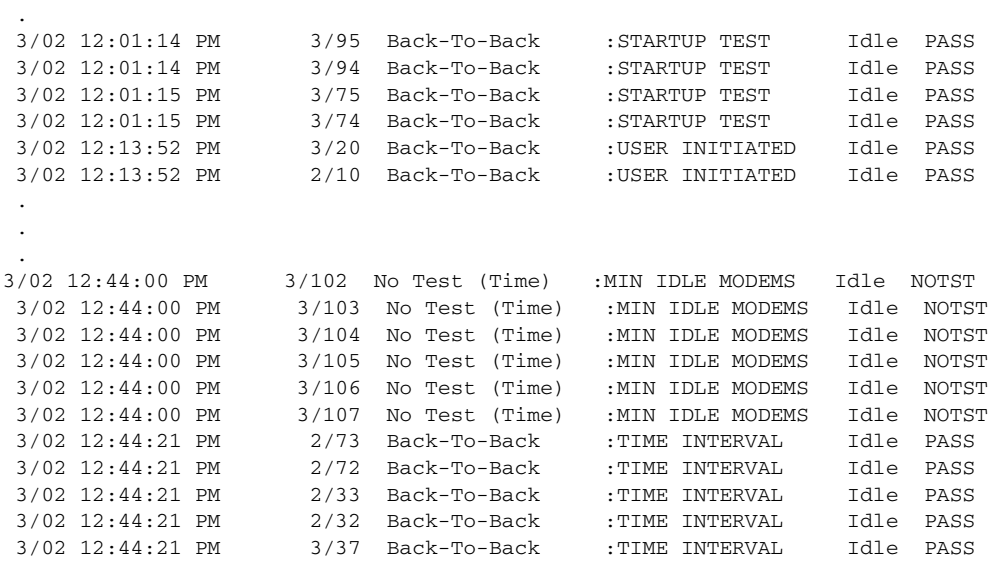

#### **Related Commands**

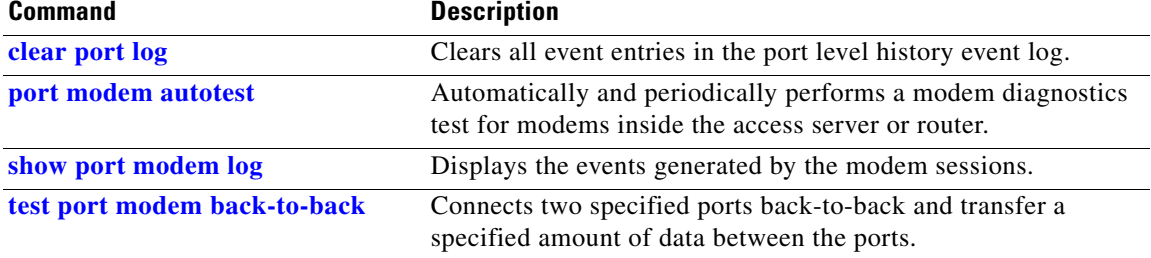

# <span id="page-20-0"></span>**show port operational-status**

To display the active session's statistics, use the **show port operational-status** command in EXEC mode.

#### **Cisco AS5400 with NextPort DFC**

**show port operational-status** {*slot* | *slot/port*}

#### **Cisco AS5800 with Universal Port Card**

**show port operational-status** {*shelf/slot* | *shelf/slot/port*}

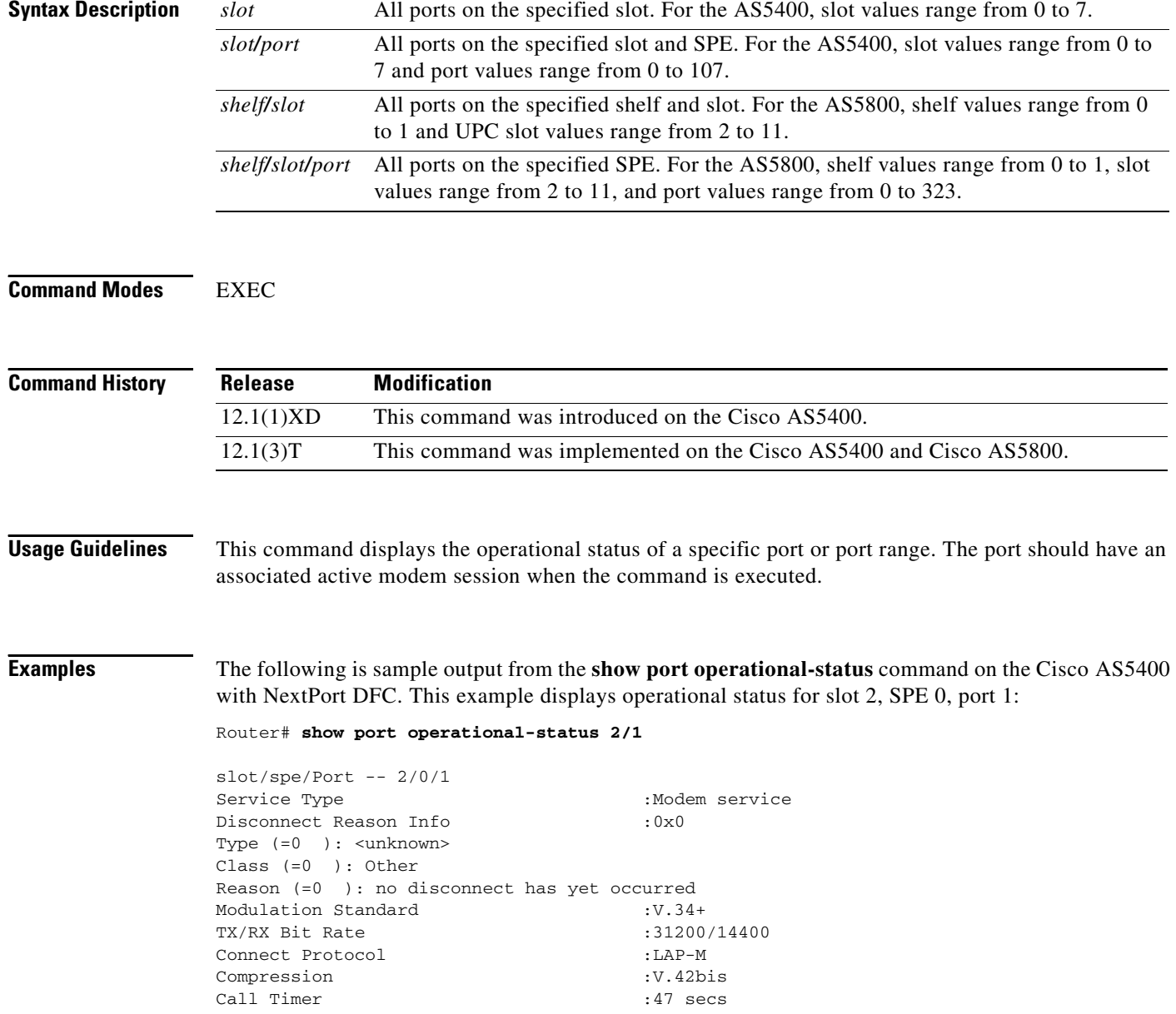

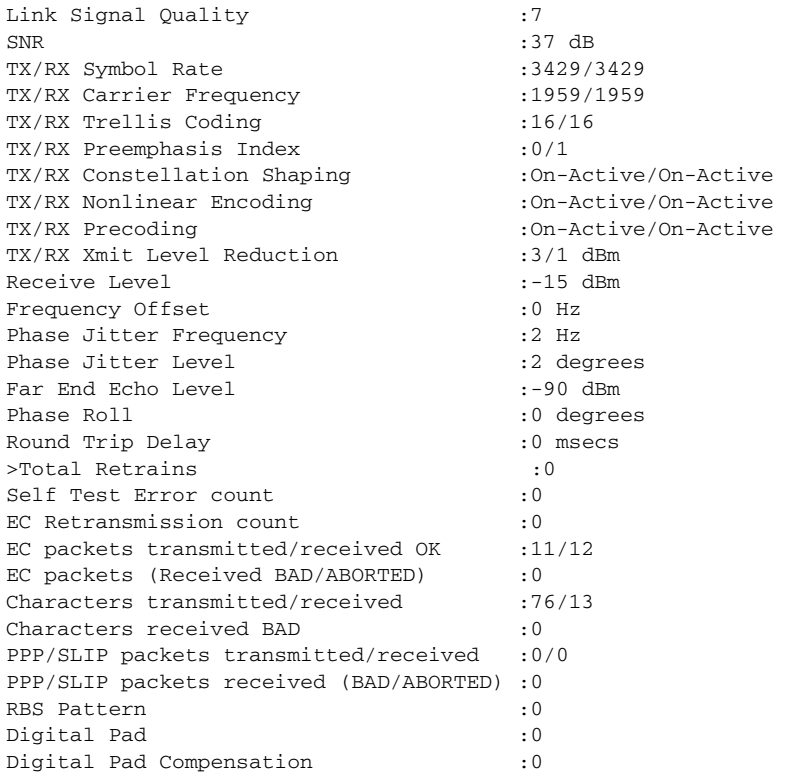

The following example displays operational status for a V.110 digital service for the Cisco AS5400 on slot 2, SPE 3, port 23:

Router# **show port operational-status 2/23**

```
slot/spe/Port -- 2/3/23<br>Service Type
                          : Digital service
Connect Protocol : V110 
Data Bits : 8
Parity : 0
Stop Bits : 1
TX/RX Bit Rate : 19200/19200
Call Timer : 116 secs
EC packets transmitted/received OK : 0/0
EC packets (Received BAD/ABORTED) : 0 
PPP/SLIP packets transmitted, received : 8/8 
PPP/SLIP packets received (BAD/ABORTED) : 0 
Sync Loss : 0
```
The following example shows output from the **show port operational-status** command for the Cisco AS5800 on shelf 1, slot 8:

Router# **show port operational-status 1/8**

```
Shelf/Slot/SPE/Port -- 1/8/32/194
Service Type \qquad \qquad : Modem service
Disconnect Reason Info : 0x0
    Type (=0 ): <unknown>
   Class (=0 ): Other
   Reason (=0 ): no disconnect has yet occurred
Modulation Standard : V.34+
TX/RX Bit Rate : 31200/31200
```
Г

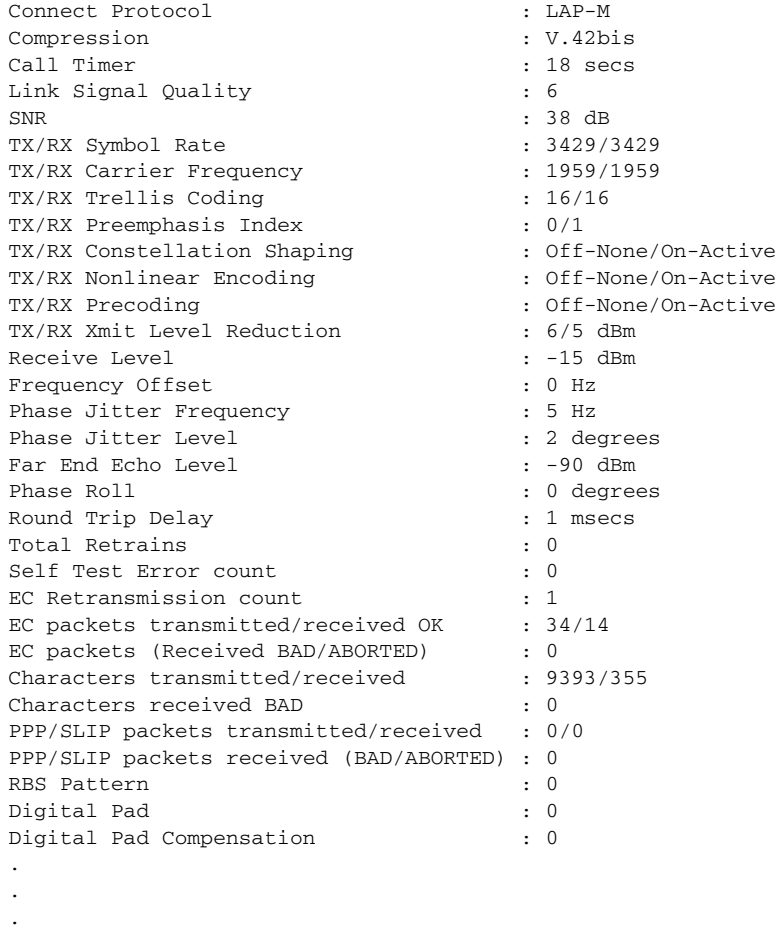

[Table 92](#page-22-0) describes the significant fields shown in the displays.

<span id="page-22-0"></span>*Table 92 show port operational-status Field Descriptions*

| <b>Field</b>                              | <b>Description</b>                                                                                                    |
|-------------------------------------------|----------------------------------------------------------------------------------------------------|
| Slot/SPE/Port                             | Displays the slot and port designation for the SPE card location.                                                                              |
| Service type                              | Indicates the type of service; data, fax, or voice.                                                                                            |
| Disconnect Reason Info                    | The reason for disconnect is displayed.                                                                                                    |
| <b>Modulation Standard</b>                | Modulation standard can be V.21, Bell103, V.22, V.22bis, Bell 212,<br>V.23, V.32, V.32bis, V.32terbo, V.34, V.34+, or K56Flex 1.1.             |
| Connect Protocol                          | Connect protocol for the current session, which can be SYNC mode,<br>ARA1.0, ARA2.0, LAP-M, MNP, FAX mode, SS7/COT, or V.110.                  |
| Compression                               | Compression protocol used for the current connection, which can be<br>None, V.42bis TX, V.42bis RX, V.42bis both, or MNP5 data<br>compression. |
| Count. Characters<br>transmitted/received | Count of total characters received and transmitted for<br>SYNC/ASYNC connections.                                                              |

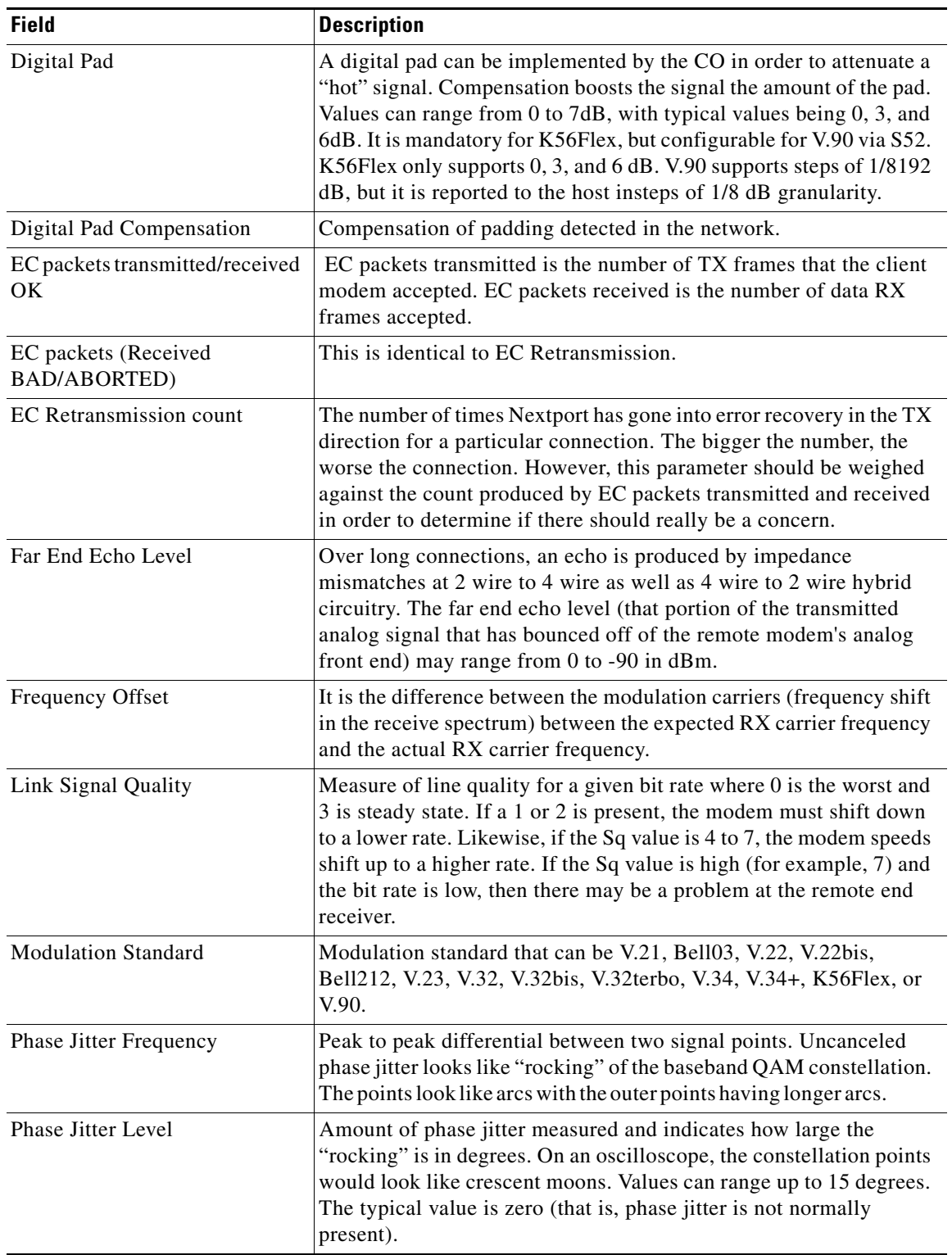

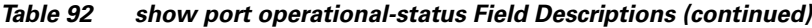

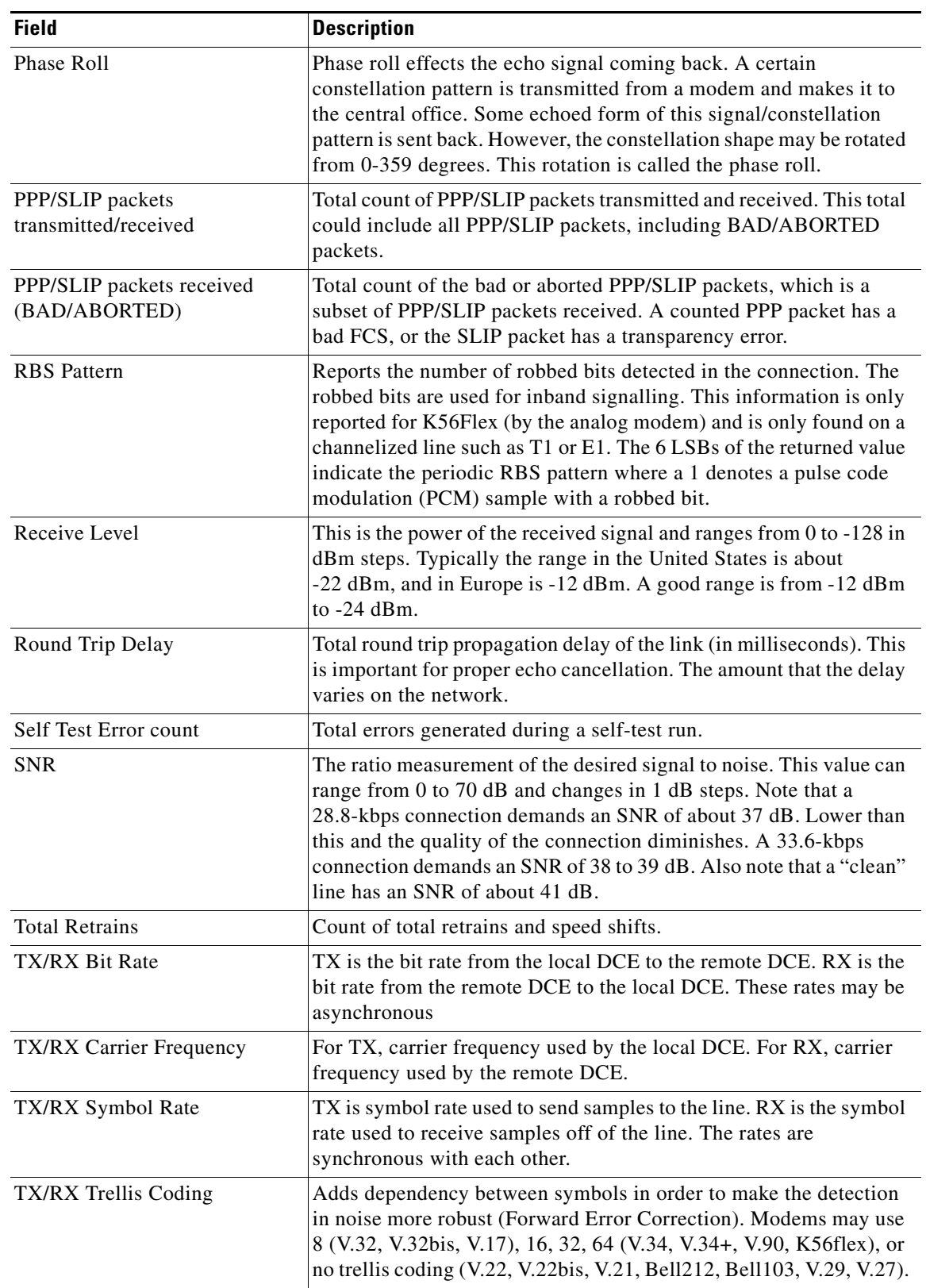

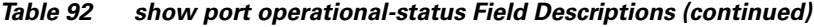

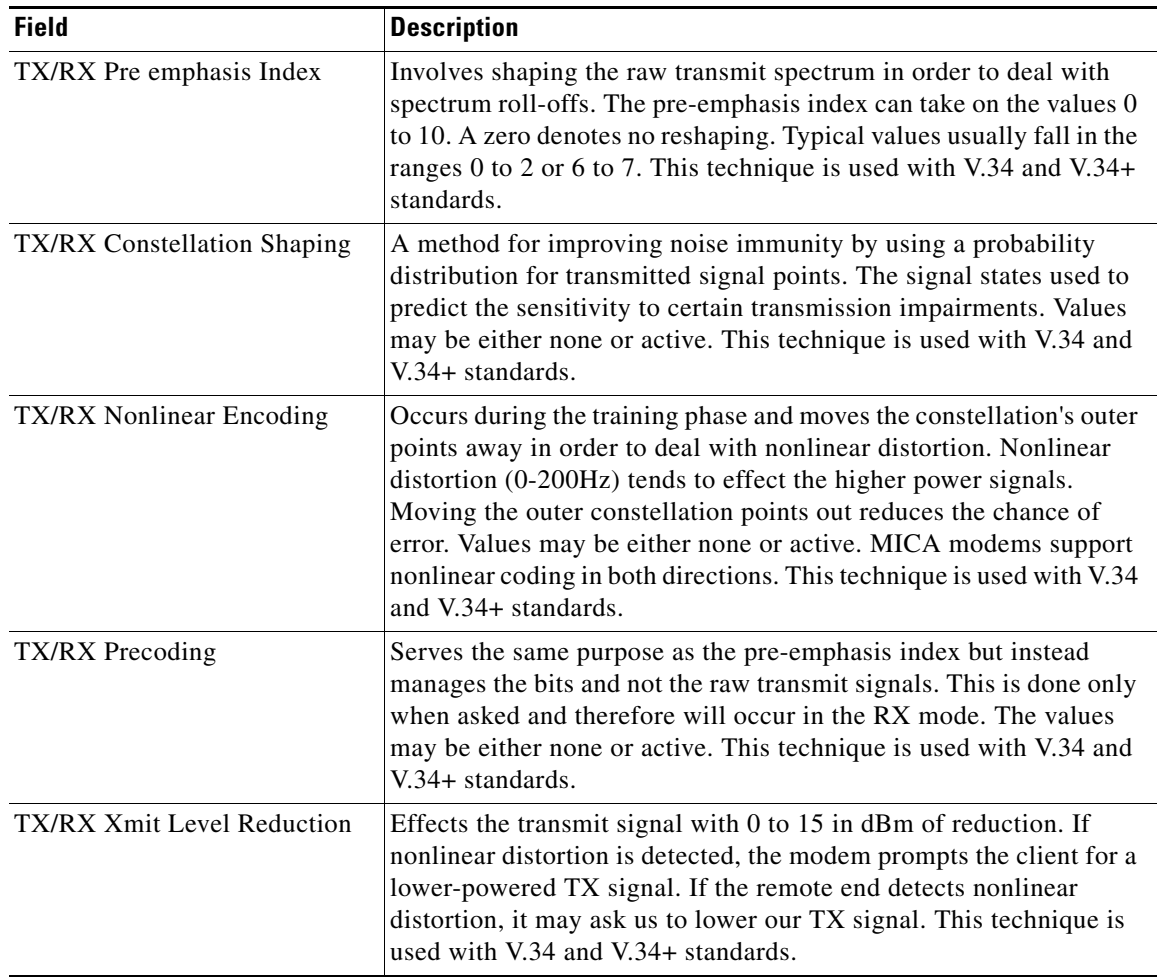

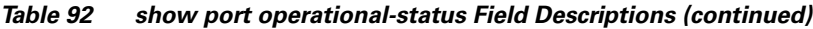

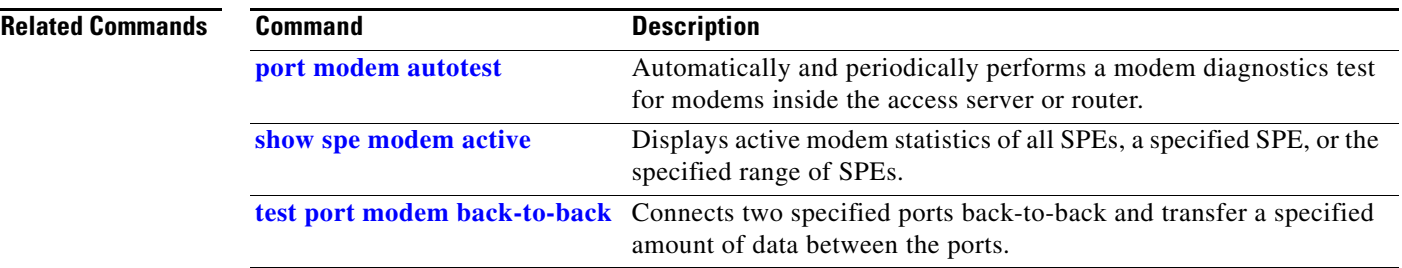

# **show ppp bap**

To display the configuration settings and run-time status for a multilink bundle, use the **show ppp bap** command in privileged EXEC mode.

**show ppp bap** {**group** [*name*] | **queues**}

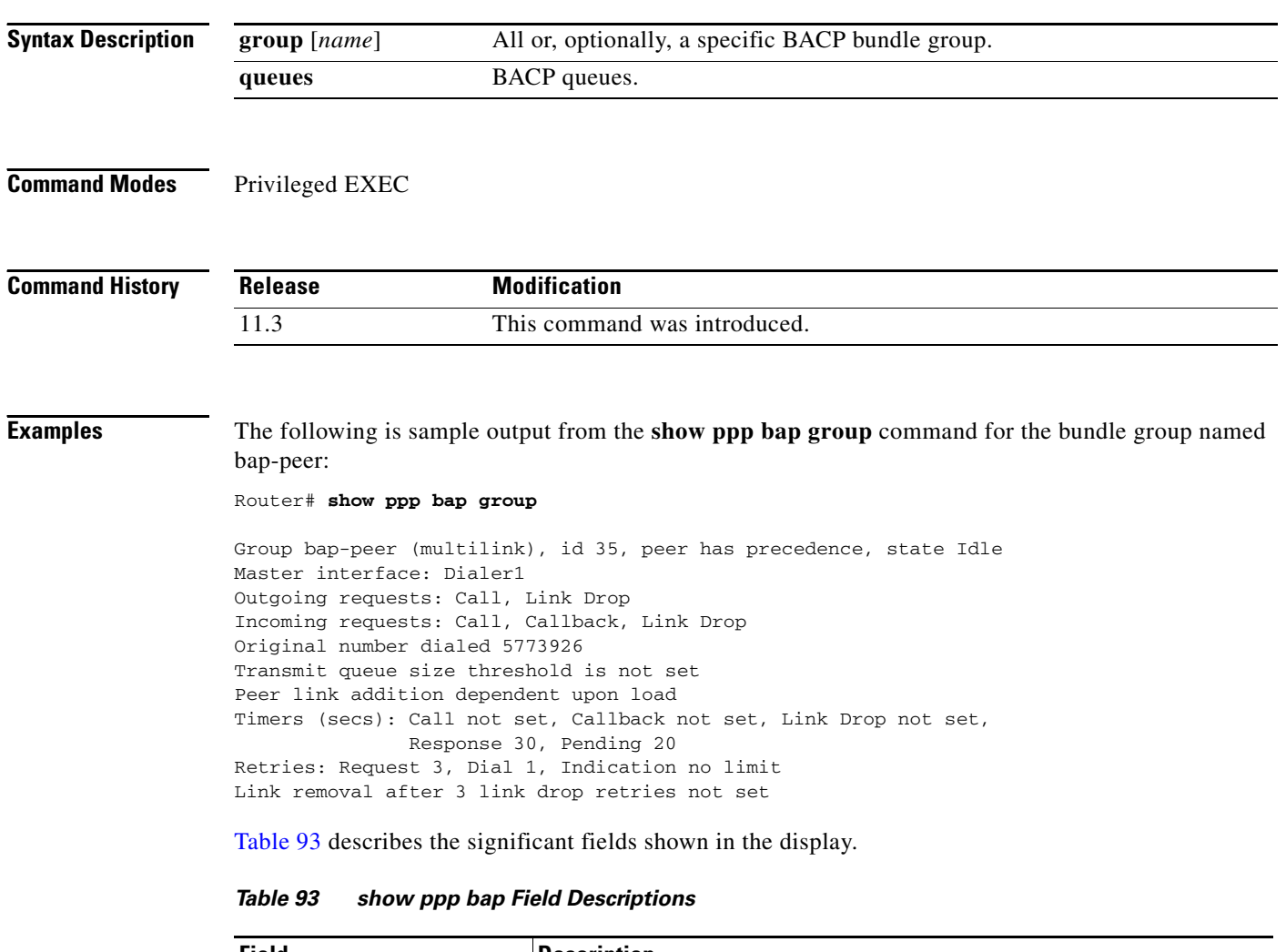

<span id="page-26-0"></span>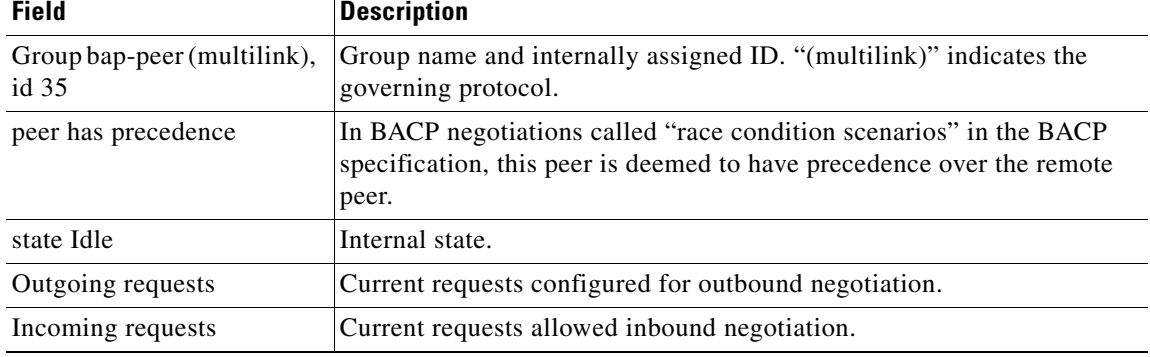

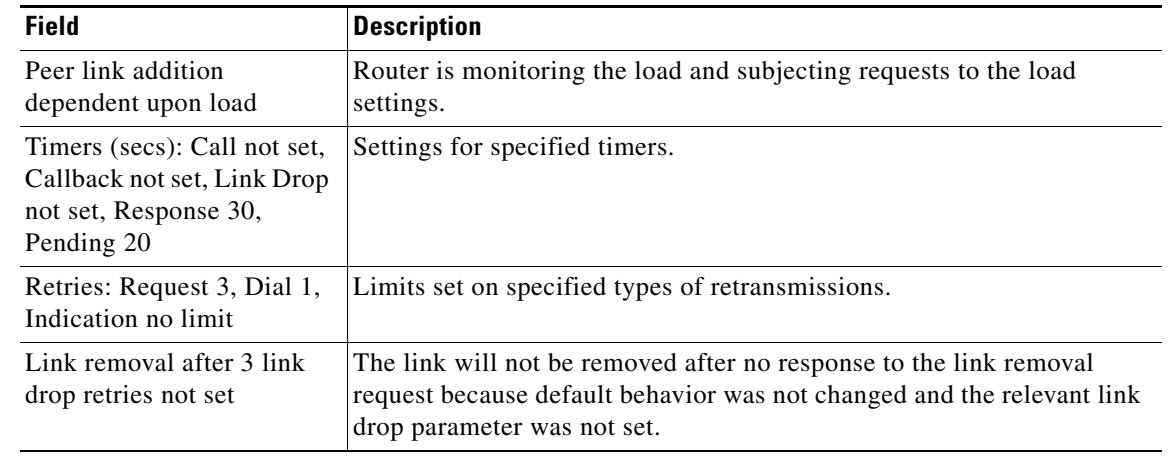

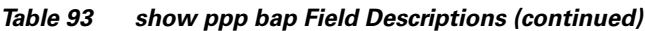

### **Related Commands**

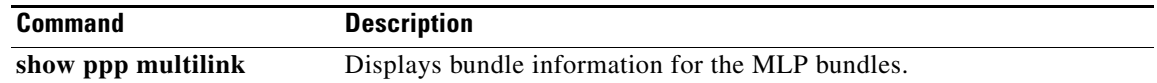

# **show ppp mppe**

To display Microsoft Point-to-Point Encryption (MPPE) information for an interface, use the **show ppp mppe** command in privileged EXEC mode.

**show ppp mppe** {**serial** | **virtual-access**} [*number*]

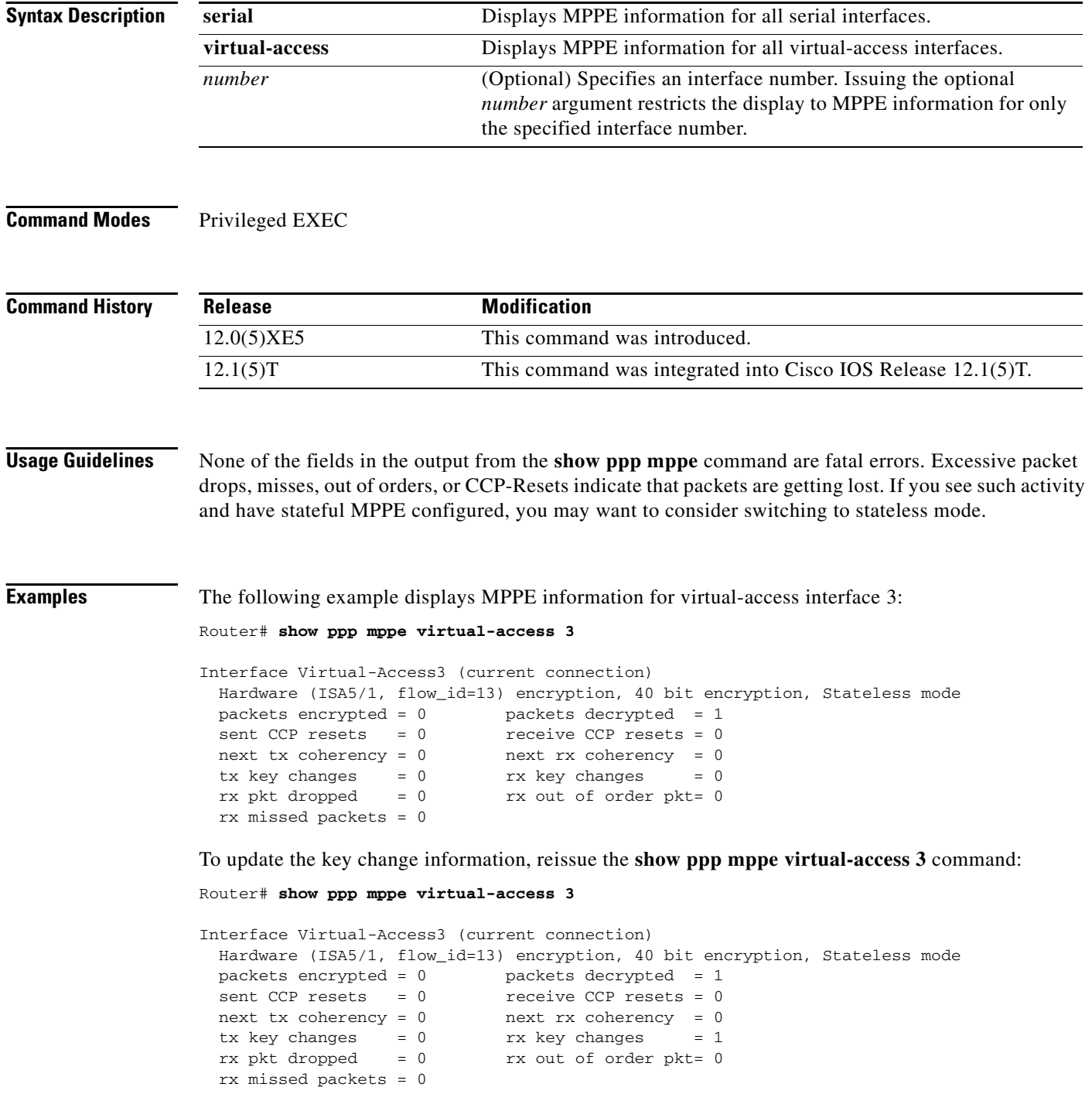

[Table 94](#page-29-0) describes the significant fields shown in the displays.

<span id="page-29-0"></span>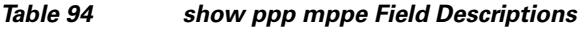

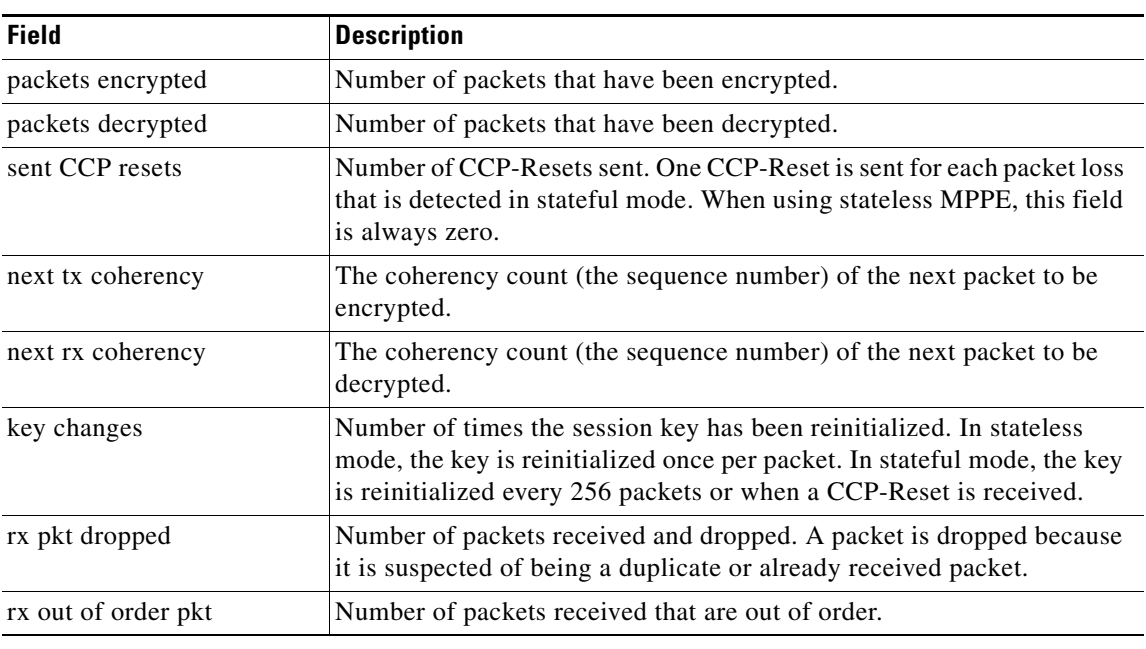

#### **Related Command**

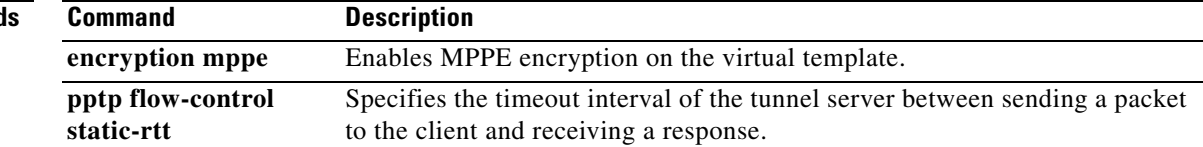

### **show ppp multilink**

To display bundle information for the Multilink PPP bundles, use the **show ppp multilink** command in EXEC mode.

#### **show ppp multilink**

**Syntax Description** This command has no arguments or keywords.

**Command Modes** EXEC

**Command History Release Modification** 11.2 This command was introduced.

**Examples** The following is the output when no bundles are on a system:

Router# **show ppp multilink**

No active bundles

The following is the output when a single Multilink PPP bundle (named rudder) is on a system:

Router# **show ppp multilink**

Bundle rudder, 3 members, first link is BRI0: B-channel 1 0 lost fragments, 8 reordered, 0 unassigned, sequence 0x1E/0x1E rcvd/sent

The following is the output when two active bundles are on a system. Subsequent bundles would be displayed below the previous bundle.

```
Router# show ppp multilink
```
Bundle rudder, 3 members, first link is BRI0: B-Channel 1 0 lost fragments, 8 reordered, 0 unassigned, sequence 0x1E/0x1E rcvd/sent Bundle dallas, 4 members, first link is BRI2: B-Channel 1 0 lost fragments, 28 reordered, 0 unassigned, sequence 0x12E/0x12E rcvd/sent

The following example shows output when a stack group has been created. On stack group member systema, Multilink PPP bundle hansolo has bundle interface Virtual-Access4. Two child interfaces are joined to this bundle interface. The first is a local PRI channel (serial 0:4), and the second is an interface from stack group member systemb.

systema# **show ppp multilink**

Bundle hansolo 2 members, Master link is Virtual-Access4 0 lost fragments, 0 reordered, 0 unassigned, 100/255 load 0 discarded, 0 lost received, sequence 40/66 rcvd/sent members 2 Serial0:4 systemb:Virtual-Access6 (10.1.1.1)

The following is an example of output when the PPP BACP is enabled for the multilink bundle:

systema# **show ppp multilink**

```
Bundle bap-peer, 1 member, Master link is Virtual-Access1
Bundle under BAP control
Dialer Interface is Dialer1
  0 lost fragments, 0 reordered, 0 unassigned, sequence 0x0/0x0 rcvd/sent
  0 discarded, 0 lost received, 1/255 load
Member links: 1
BRI0:1
Discriminators Local Remote
BRI0:1 24 1
```
[Table 95](#page-31-0) describes significant fields when PPP BACP is enabled.

| <b>Field</b>                                            | <b>Description</b>                                                                                                    |  |
|---------------------------------------------------------|----------------------------------------------------------------------------------------------------|--|
| <b>Bundle</b>                                           | Configured name of the multilink bundle.                                                                                                    |  |
| 1 member                                                | Number of interfaces in the group.                                                                                                    |  |
| Master link is Virtual-Access1                          | Multilink bundle virtual interface.                                                                                                    |  |
| Bundle under BAP control                                | Multilink bundle is controlled and bandwidth is allocated by BACP.                                                                                                    |  |
| Dialer Interface is Dialer1                             | Name of the interface that dials the calls.                                                                                                    |  |
| $1/255$ load                                            | Load on the link in the range 1/255 to 255/255. (255/255 is a 100%<br>load.)                                                                                                    |  |
| Member links: 1                                         | Number of child interfaces.                                                                                                    |  |
| BRI0:1                                                  | Identity of the child interface. Link 1 is using physical interface BRI<br>$0:1$ .                                                                                                    |  |
| Discriminators Local Remote<br><b>BRI0:1</b><br>1<br>24 | LCP link discriminators, which are identifiers negotiated for each<br>link in the bundle. This information is specific to BACP. BACP uses<br>these discriminators to determine which link to drop during<br>negotiations. |  |

<span id="page-31-0"></span>*Table 95 show ppp multilink Field Descriptions*

Г

# **show queuing virtual-access**

To display information about interleaving, use the **show queuing virtual-access** command in EXEC mode.

**show queuing virtual-access** *number*

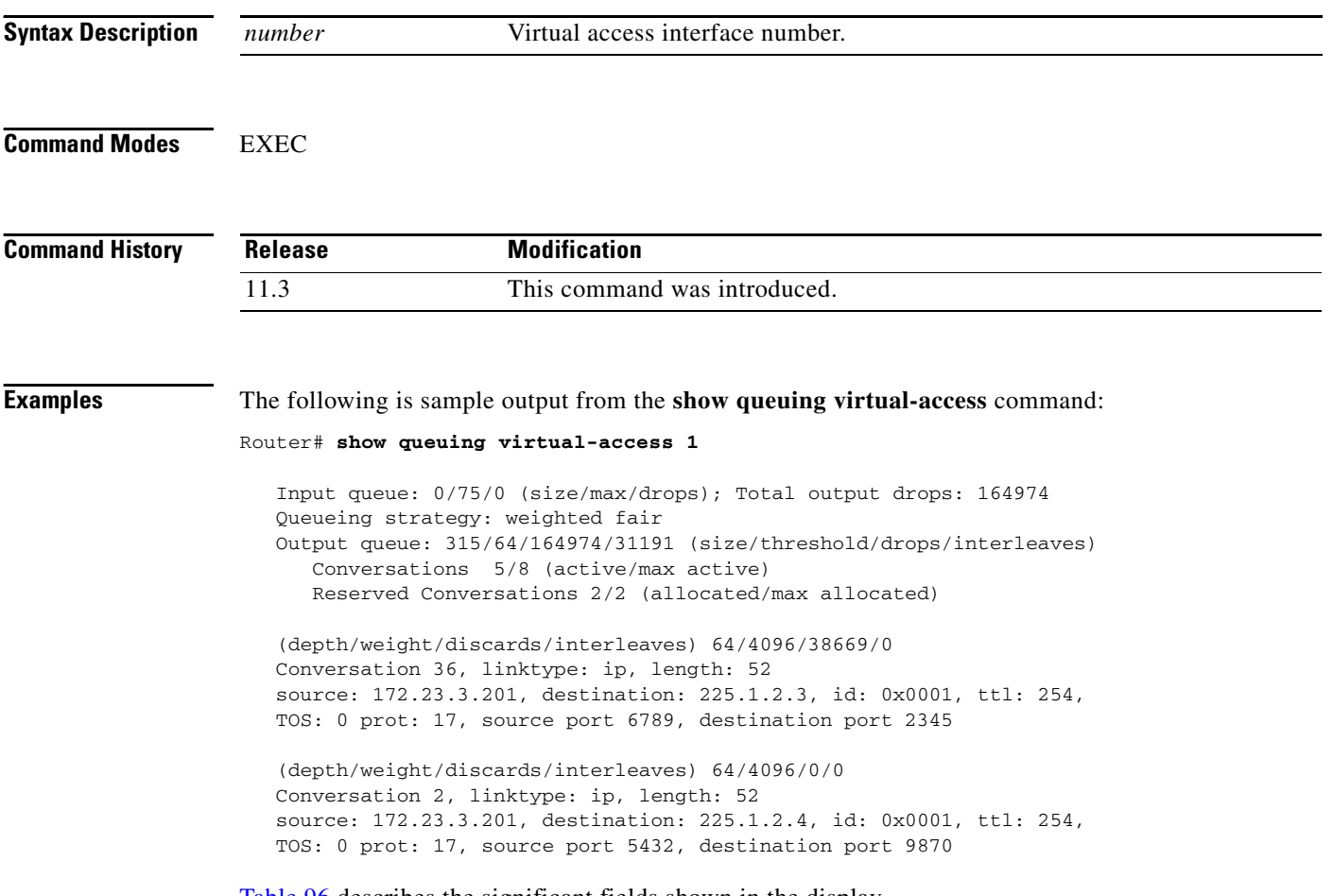

[Table 96](#page-32-0) describes the significant fields shown in the display.

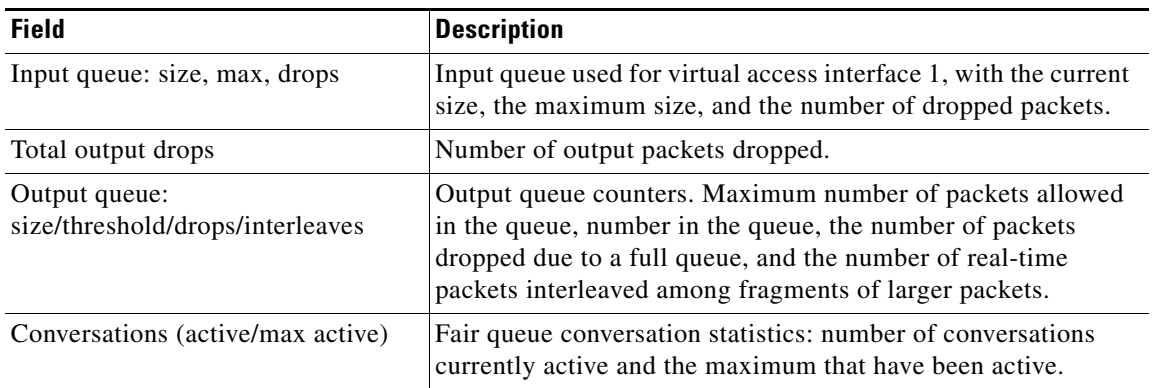

#### <span id="page-32-0"></span>*Table 96 show queuing virtual-access Field Descriptions*

| <b>Field</b>                                           | <b>Description</b>                                                                                                    |
|--------------------------------------------------------|----------------------------------------------------------------------------------------------------|
| Reserved conversations (allocated,<br>max allocated)   | Reserved conversations in the weighted fair queue<br>(current/maximum number allocated). Reserved conversations<br>get the highest priority.           |
| (depth/weight/discards/interleaves)<br>64/4096/38669/0 | Depth of the queue, weight assigned to each packet in the<br>queue, number of packets discarded in the queue so far, and the<br>number of interleaves. |
| Conversation 36, linktype: ip,<br>length: 52           | Conversation identifier, protocol used on the link (IP), and the<br>number of bytes.                                                                   |
| source: 140.3.3.201, destination:<br>225.1.2.3,        | Source IP address and destination IP address.                                                                                                    |
| id: $0x0001$                                           | Protocol ID, identifying IP.                                                                                                    |
| ttl: $254$                                             | Time to live, in seconds.                                                                                                    |
| TOS: 0                                                 | Type of service.                                                                                                    |
| prot: $17$                                             | Protocol field in IP. The value 17 indicates UDP.                                                                                                    |
| source port 5432                                       | Source TCP/UDP port.                                                                                                    |
| destination port 9870                                  | Destination TCP/UDP port.                                                                                                    |

*Table 96 show queuing virtual-access Field Descriptions (continued)*

### **show rcapi status**

To display whether RCAPI is turned on or off, use the **show rcapi status** command in privileged EXEC mode.

**show rcapi status**

- **Syntax Description** This command has no arguments or keywords.
- **Command Modes** Privileged EXEC

**Command History Release Modification** 12.0(7)XV This command was introduced on the Cisco 800 series router.

**Usage Guidelines** When RCAPI is running, details about the list of CAPI clients currently registered, the type of application that each client is running, and the status of each CAPI call at the time of the display. This command works only with the Net3 switch type.

#### **Examples** The following is sample output from the **show rcapi status** command:

Router# **show rcapi status**

RCAPI SERVER ON RCAPI SERVER PORT 2578 RCAPI NUMBER 5553000 5553100

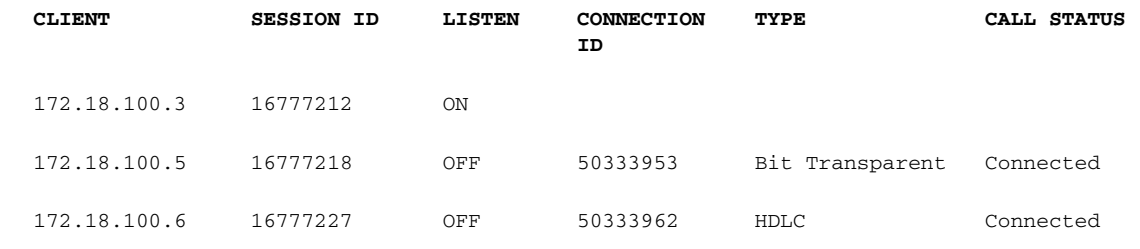

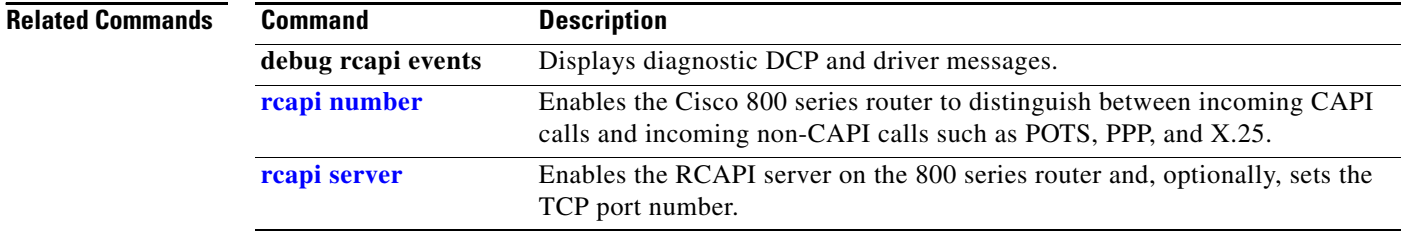

# **show redundancy**

To display current or historical status and related information on redundant Dial Shelf Controller (DSC), use the **show redundancy** command in privileged EXEC mode.

**show redundancy** [**history**]

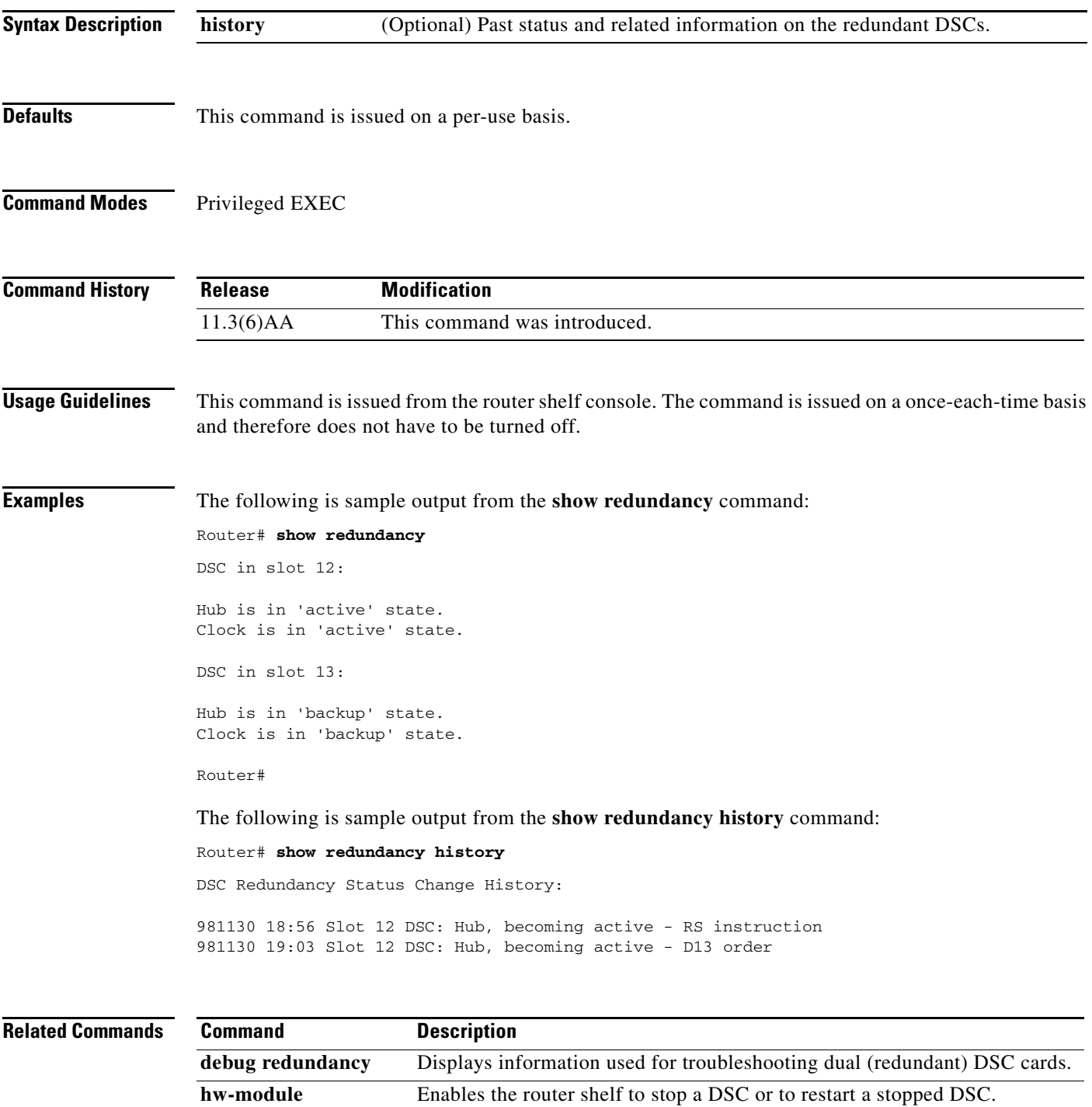

 $\Gamma$ 

 $\mathbf{r}$ 

# **show resource-pool call**

To display all active call information for all customer profiles and resource groups, use the **show resource-pool call** command in EXEC mode.

#### **show resource-pool call**

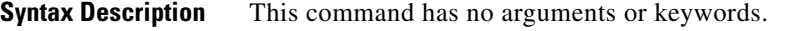

**Defaults** If no calls are up, there is no output. Enter the command to see valid information for all current calls.

```
Command Modes EXEC
```
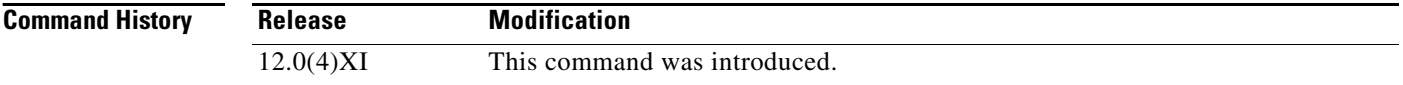

#### **Usage Guidelines** Use the **show resource-pool call** EXEC command to see all active call information for all customer profiles and resource groups. Use this command to see output when one call is up.

**Examples** The following is sample output from the **show resource-pool call** command:

Router# **show resource-pool call**

Shelf 0, slot 0, port 0, channel 2, state RM\_RPM\_RES\_ALLOCATED Customer profile cp1, resource group isdn1 DNIS number 71017

[Table 97](#page-36-0) describes the significant fields shown in the display.

*Table 97 show resource-pool call Field Descriptions*

<span id="page-36-0"></span>

| <b>Field</b>     | <b>Description</b>                                      |
|------------------|---------------------------------------------------------|
| Shelf            | The shelf number where the call is being handled.       |
| Slot.            | The slot number where the call is being handled.        |
| Port             | The port number where the call is being handled.        |
| Channel          | The channel number where the call is being handled.     |
| <b>State</b>     | The state of the call.                                  |
| Customer profile | The customer profile name (alphanumeric).               |
| Resource group   | The name of the resource group being used for the call. |
| DNIS number      | The DNIS number for the call.                           |

### **show resource-pool customer**

To display the contents of one or more customer profiles, use the **show resource-pool customer** command in EXEC mode.

**show resource-pool customer** [*name*]

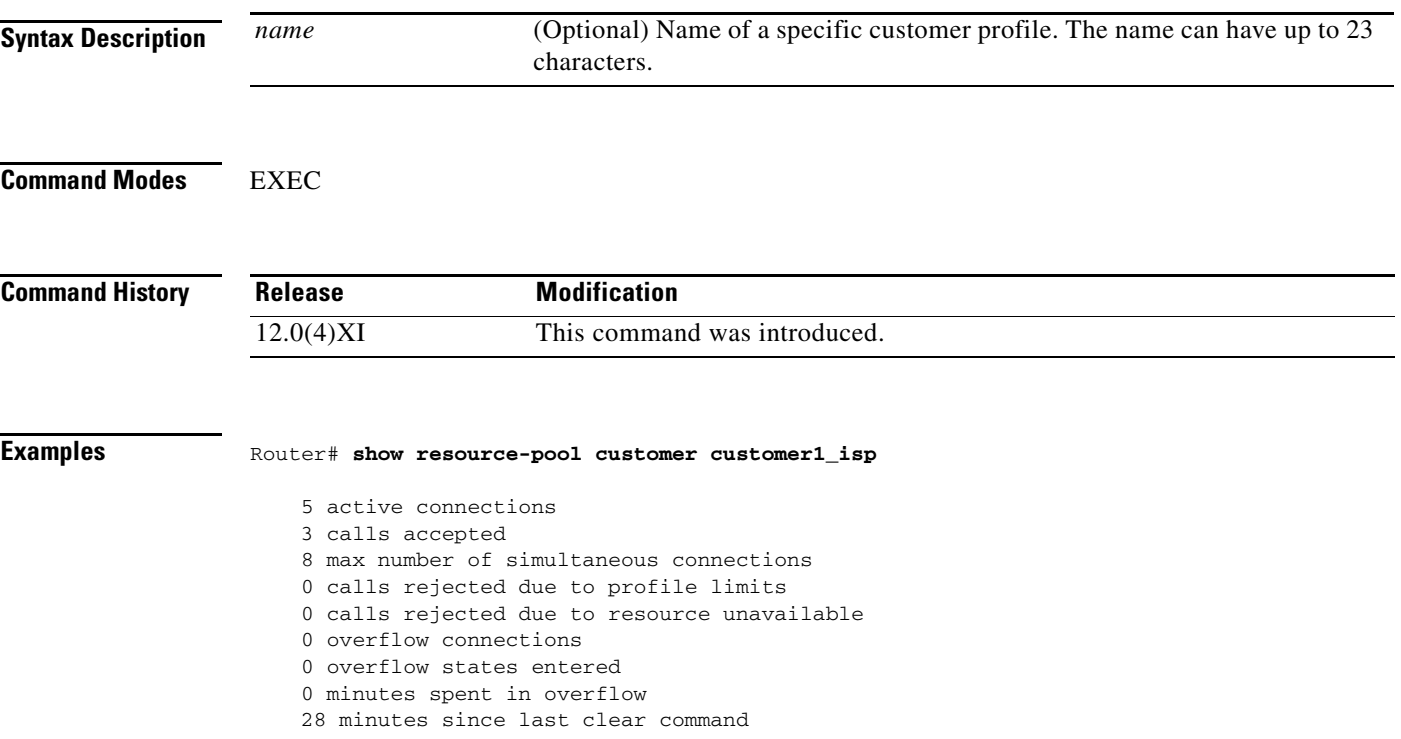

[Table 98](#page-37-0) describes the significant fields shown in the display.

<span id="page-37-0"></span>*Table 98 show resource-pool customer Field Descriptions*

| <b>Field</b>                              | <b>Description</b>                                                                                                    |
|-------------------------------------------|----------------------------------------------------------------------------------------------------|
| Active connections                        | Lists the number of active connections in the specified customer<br>profile.                                                                                                    |
| Calls accepted                            | Cumulative number of calls accepted since the last <b>clear</b> command<br>in the customer profile—regardless of the call type.                                                                                                    |
| Max number of simultaneous<br>connections | Maximum number of simultaneous connections assigned for this<br>customer profile.                                                                                                    |
| Calls rejected due to profile<br>limits   | Cumulative number of calls rejected since the last <b>clear</b> command<br>because the maximum number of allowable simultaneous<br>connections was exceeded. You can configure each customer profile<br>to not exceed a simultaneous call limit. This feature stops a single<br>customer profile from consuming all the system resources. |

 $\Gamma$ 

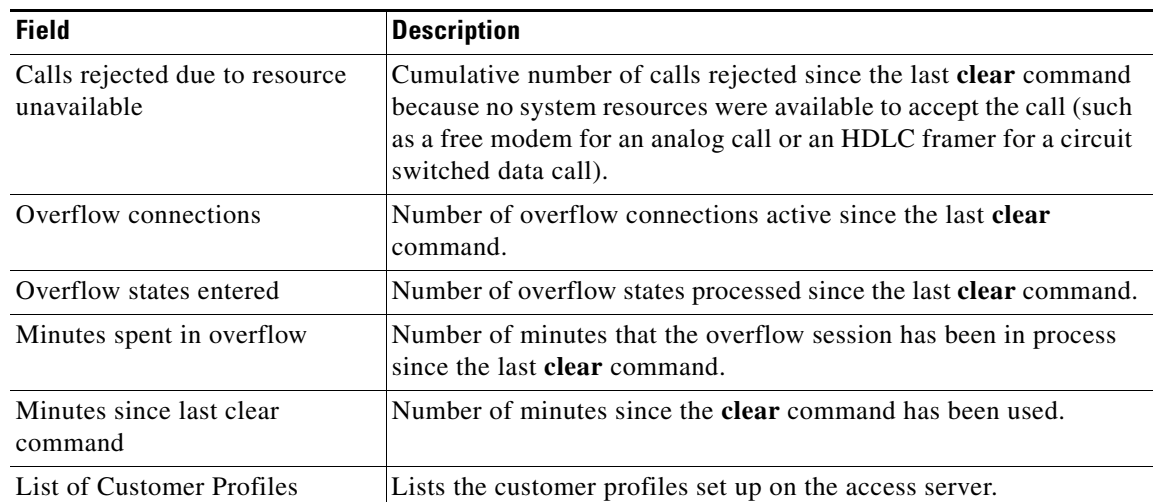

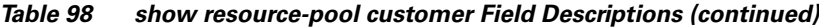

a ka

# **show resource-pool discriminator**

To see how many times an incoming call has been rejected due to a specific Calling Line Identification (CLID) or Dialed Number Identification Service (DNIS) call-type combination, use the **show resource-pool discriminator** command in privileged EXEC mode.

**show resource-pool discriminator** [*name*]

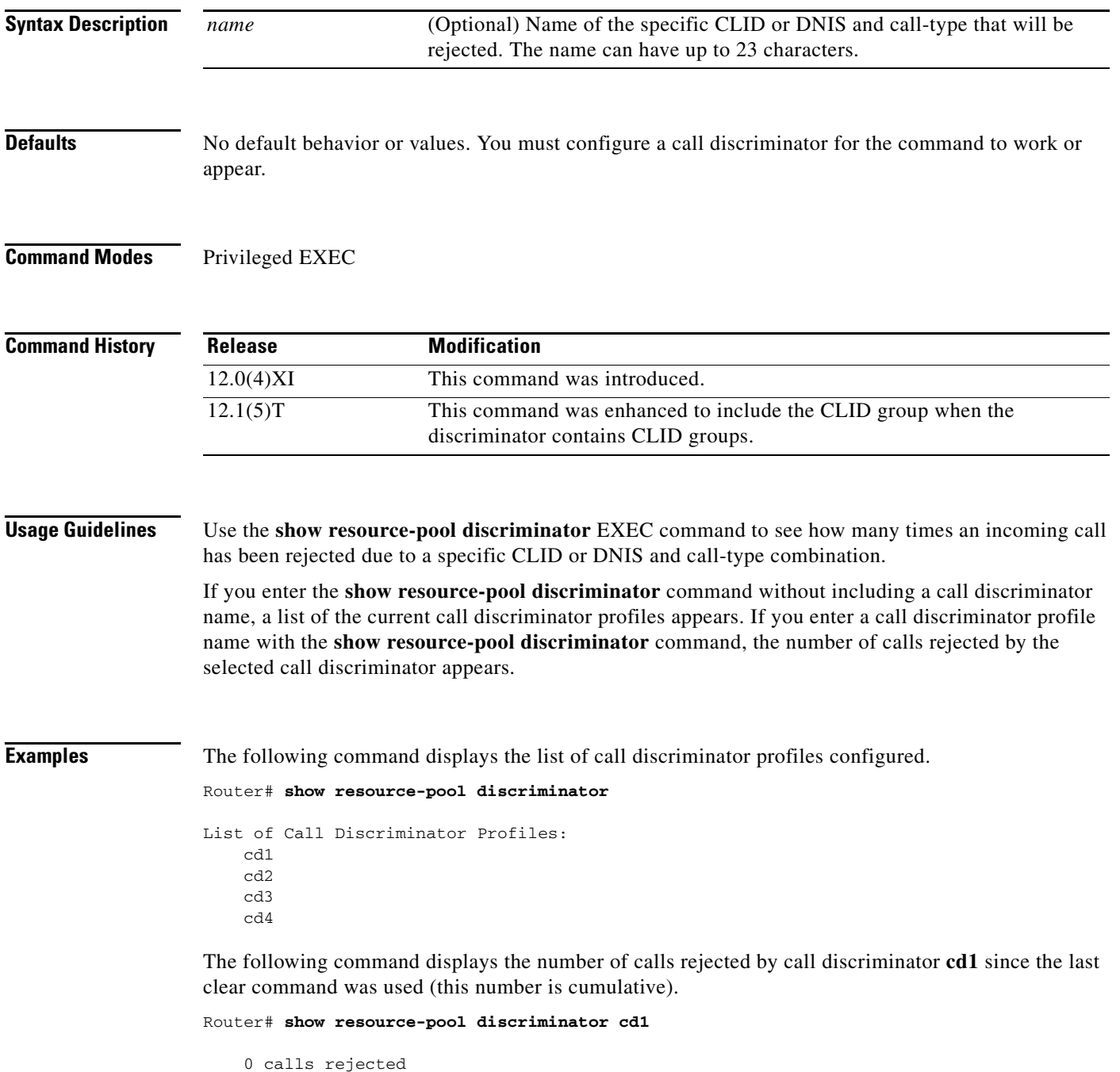

 $\Gamma$ 

[Table 99](#page-40-0) describes the significant fields shown in the displays.

*Table 99 show resource-pool discriminator Field Descriptions*

<span id="page-40-0"></span>

| <b>Field</b>                        | <b>Description</b>                                                                              |
|-------------------------------------|-------------------------------------------------------------------------------------------------|
| List of Call Discriminator Profiles | A list of the Call Discriminator Profile names<br>currently assigned.                           |
| Calls rejected                      | Number of calls rejected since the last <b>clear</b> command<br>was used. (This is cumulative.) |

#### **Related Commands**

**Command** Description **resource-pool call treatment discriminator** Configures a CLID group in a discriminator.

# **show resource-pool resource**

To see the resource groups configured in the network access server, use the **show resource-pool resource** command in EXEC mode.

**show resource-pool resource** [*name*]

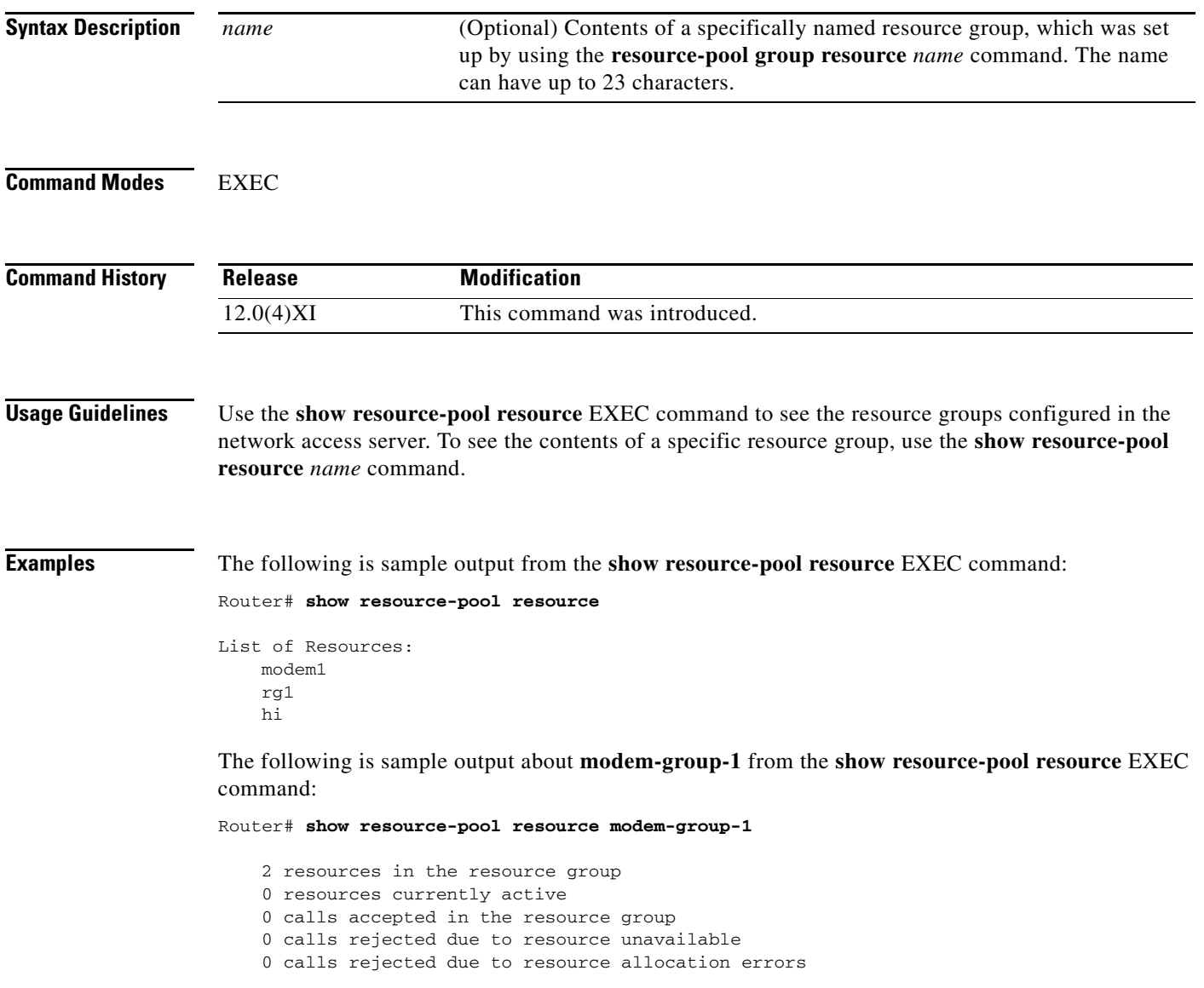

[Table 100](#page-42-0) displays the significant fields shown in the display.

 $\Gamma$ 

<span id="page-42-0"></span>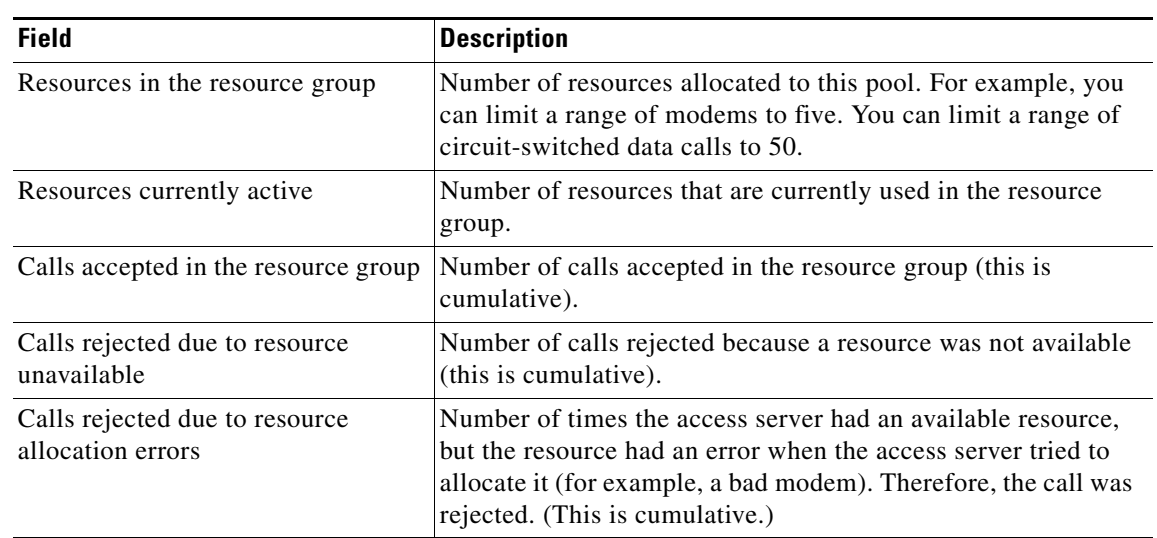

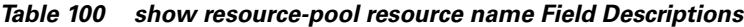

### **show resource-pool vpdn**

To see the contents of a specific virtual private dial-up network (VPDN) group or specific VPDN profile, use the **show resource-pool vpdn** command in EXEC mode.

**show resource-pool vpdn** {**group** | **profile**} [*name*]

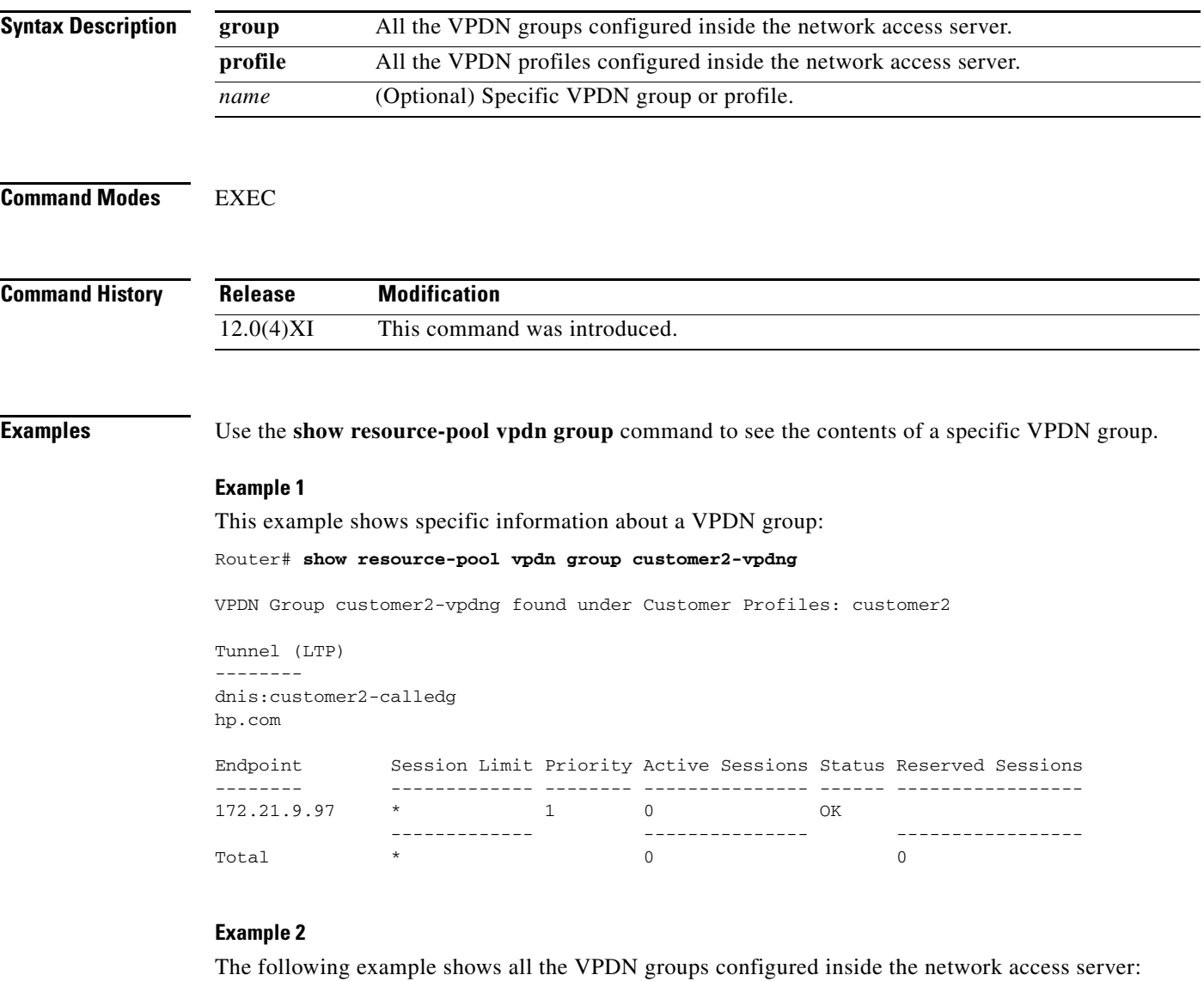

Router# **show resource-pool vpdn group**

List of VPDN Groups under Customer Profiles Customer Profile user1: big Customer Profile user2: green List of VPDN Groups under VPDN Profiles VPDN Profile lggate: vpdnlgate VPDN Profile yellow: hi

Г

[Table 101](#page-44-0) describes the significant fields shown in the displays.

<span id="page-44-0"></span>

| <b>Field</b>                                          | <b>Description</b>                                                                                                    |
|-------------------------------------------------------|----------------------------------------------------------------------------------------------------|
| Endpoint                                              | IP address of HGW/LNS router.                                                                                                    |
| <b>Session Limit</b>                                  | Number of sessions permitted for the designated endpoint.                                                                                                    |
| Priority                                              | Loadsharing HGW/LNSs are always marked with a priority of 1.                                                                                                    |
| <b>Active Sessions</b>                                | Number of active sessions on the network access server. These are<br>sessions successfully established with endpoints (not reserved<br>sessions).                                                       |
| <b>Status</b>                                         | Only two status types are possible: OK and busy.                                                                                                    |
| <b>Reserved Sessions</b>                              | Authorized sessions that are waiting to see if they can successfully<br>connect to endpoints. Essentially, these sessions are queued calls. In<br>most cases, reserved sessions become active sessions. |
| $\ast$                                                | No limit is set.                                                                                                    |
| List of VPDN Groups under<br><b>Customer Profiles</b> | A list of VPDN groups that are assigned to customer profiles. The<br>customer profile name is listed first, followed by the name of the<br>VPDN group assigned to it.                                   |
| List of VPDN Groups under<br><b>VPDN</b> Profiles     | A list of VPDN groups that are assigned to customer profiles. The<br>VPDN profile name is listed first, followed by the VPDN group<br>assigned to it.                                                   |

*Table 101 show resource-pool vpdn group Field Descriptions*

#### **Example 3**

The following example shows a list of all VPDN profiles:

```
Router# show resource-pool vpdn profile
```

```
% List of VPDN Profiles:
         lg-hmgate
         lggate
         yellow
```
#### **Example 4**

The following example shows details about a specific VPDN profile:

Router# **show resource-pool vpdn profile lggate**

```
 0 active connections
 0 max number of simultaneous connections
 0 calls rejected due to profile limits
 0 calls rejected due to resource unavailable
 0 overflow connections
 0 overflow states entered
 0 overflow connections rejected
 3003 minutes since last clear command
```
[Table 102](#page-45-0) describes the significant fields shown in the displays.

| <b>Field</b>                                  | <b>Description</b>                                                                                                    |
|-----------------------------------------------|----------------------------------------------------------------------------------------------------|
| List of VPDN Profiles                         | A list of the VPDN profiles that have been assigned.                                                                                                    |
| Active connections                            | Number of active VPDN connections counted by the VPDN profile.                                                                                                    |
| Max number of simultaneous<br>connections     | Maximum number of VPDN simultaneous connections counted by<br>the VPDN profile. This value helps you determine how many VPDN<br>sessions to subscribe to a specific profile. |
| Calls rejected due to profile<br>limits       | Number of calls rejected since the last clear command because the<br>profile limit has been exceeded.                                                                        |
| Calls rejected due to resource<br>unavailable | Number of calls rejected since the last clear command because the<br>assigned resource was unavailable.                                                                      |
| Overflow connections                          | Number of overflow connections used since the last clear<br>command.                                                                                                    |
| Overflow states entered                       | Number of overflow states entered since the last <b>clear</b> command.                                                                                                    |
| Overflow connections rejected                 | Number of overflow connections rejected since the last <b>clear</b><br>command.                                                                                              |
| Minutes since last clear<br>command           | Number of minutes elapsed since the last <b>clear</b> command was used.                                                                                                    |

<span id="page-45-0"></span>*Table 102 show resource-pool vpdn profile Field Descriptions*

 $\Gamma$ 

 $\mathbf{r}$